#### 作ってわかる OpenFlow Trema チュートリアル & ハンズオン

#### Trema 開発チーム 鈴木一哉、高宮安仁

#### **OpenFlow**とは

#### 背景

#### • データセンター利用の拡大 – データセンターの大規模化 – 低コストに構築・運用する必要性 • 人件費

• 装置コスト

#### データセンター低コスト化

- 人件費の削減 – ソフトウェアによる運用の自動化
- コモディティハードウェアの利用 – ソフトウェアによる障害回復

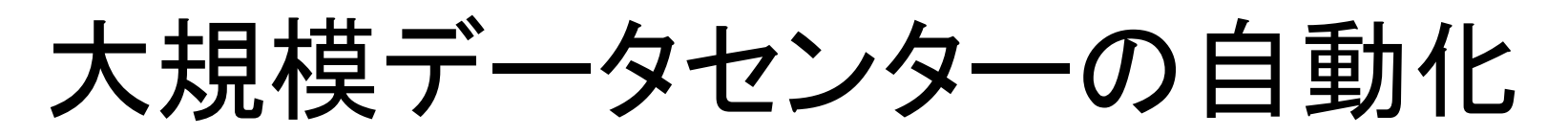

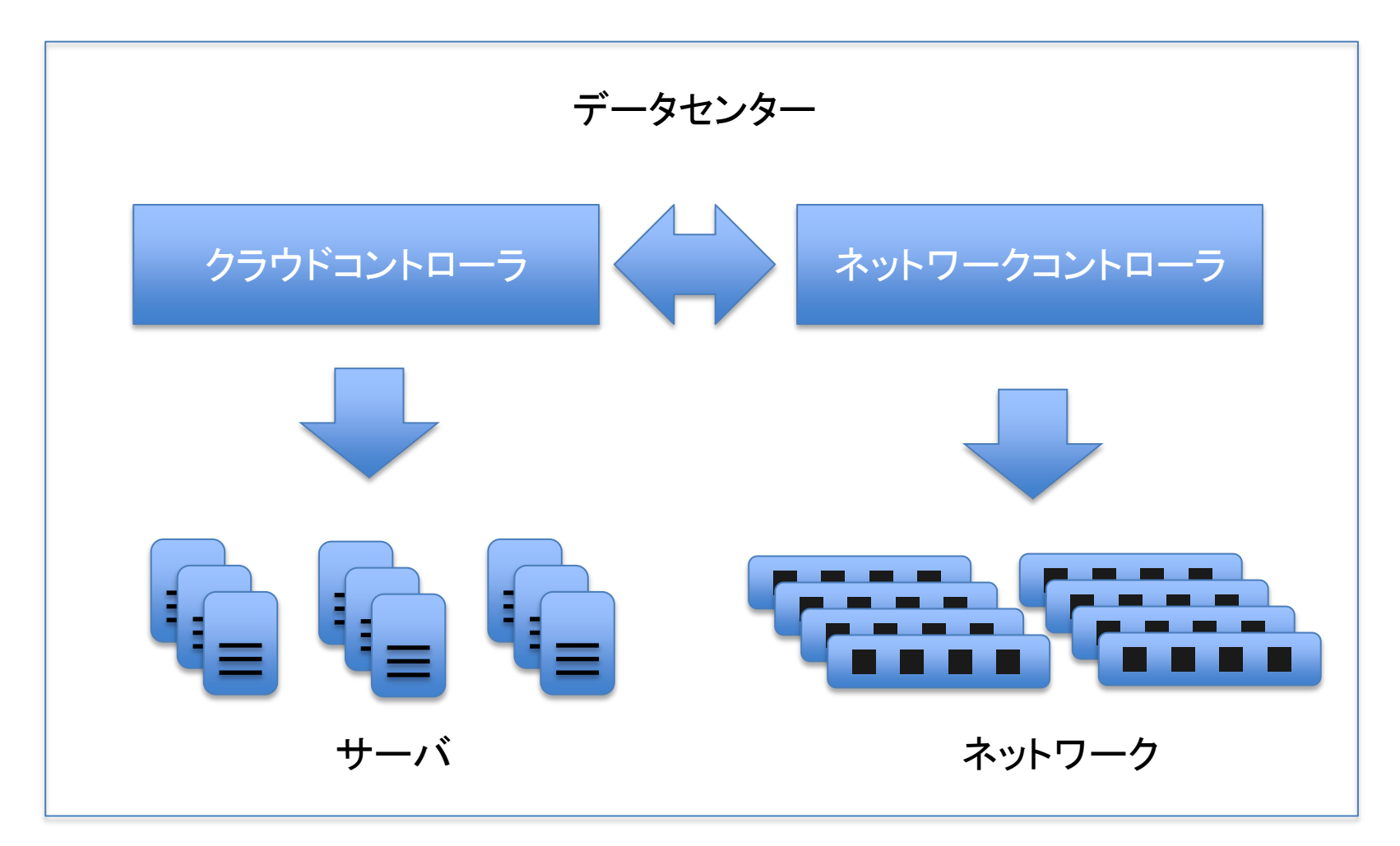

## 現状のネットワーク機器の課題(1)

- 多様なユーザニーズを満たすために、多様な プロトコル標準が存在
	- 装置仕様の肥大化
	- 装置コストの高騰
- → 実際に使われるのは、一部の機能のみ

# 現状のネットワーク機器の課題(2)

- 自律分散が故の動作の複雑さ
	- → 外部から制御した方が、シンプルで効果的な場 合も

## 現状のネットワーク機器の課題(3)

• ネットワークのオペレーションコスト – ネットワーク機器の増設 – ファームウェアアップデート – 設定変更

- → 収容しているユーザに影響を与えないように行う必 要がある。 → 特に昨今のデータセンターでは、リードタイムの短縮 も同時に求められる
- ネットワーク運用にも自動化が求められている

#### Software Defined Network

• ネットワークも、ソフトウェアで制御

⇒ Software Defined Network

– アプリケーションに合わせた最適化 – 時間帯毎に異なるコンフィグレーションで運用 – より柔軟な自己修復

# OpenFlow とは

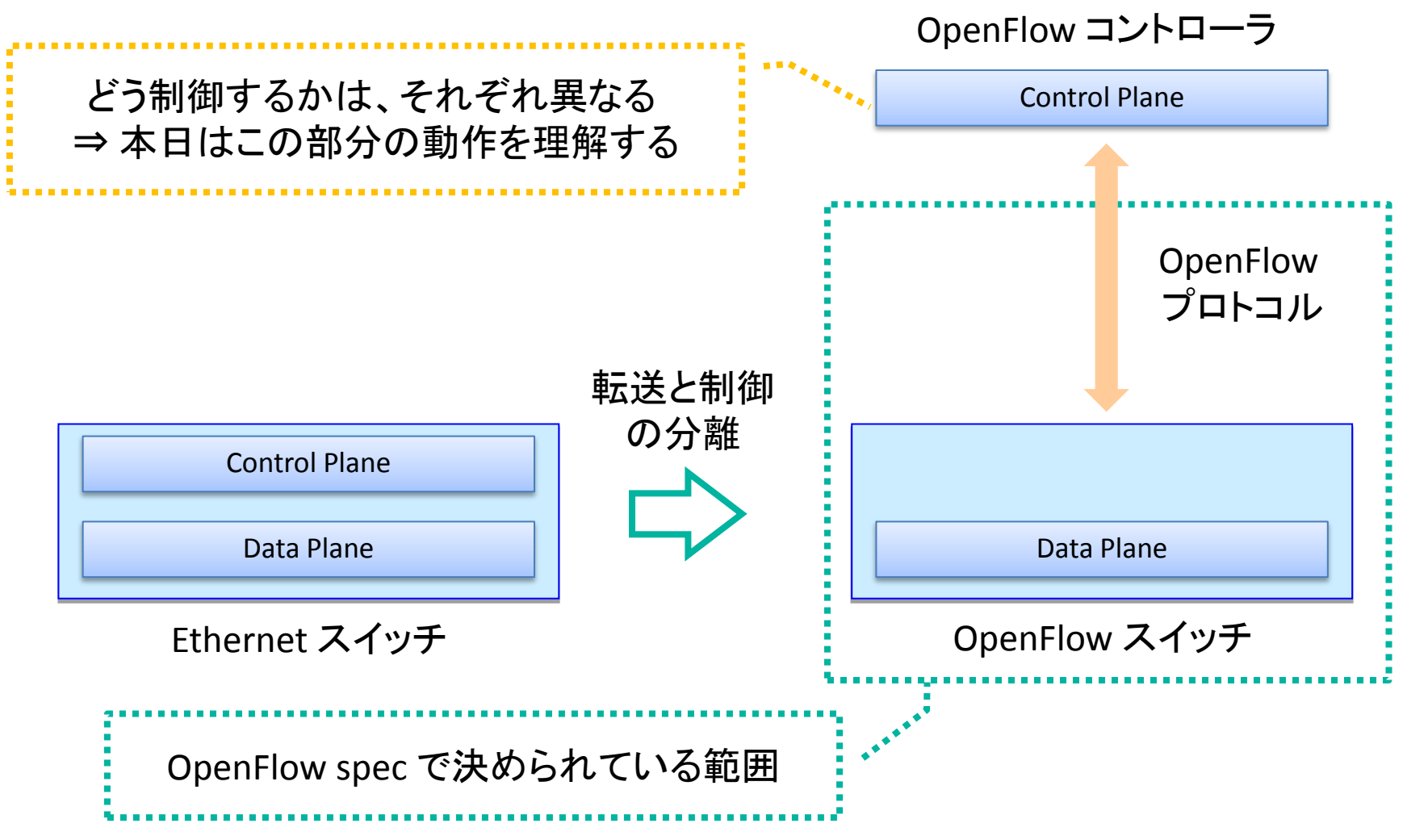

#### 本日のゴール

- "Hello World" から始め、7 つの段階を踏んで 開発を行います
- コントローラ開発サイクルの体験を通して、 OpenFlow のしくみを学びます

#### Trema を使ったコントローラ開発の第一歩

#### **Task A : Hello Trema**

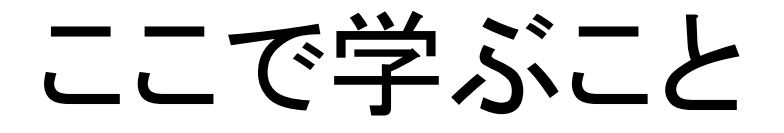

• Trema によるコントローラ開発入門 – Trema の基本操作 – コントローラのコーディング

• 必要となる Ruby の基礎知識

#### Hello, Trema!

class HelloTrema < Controller def start puts "Hello, Trema!" end end

## 演習: "Hello Trema!" を実行

• 以下のコマンドを入力し、Trema を実行

\$ cd iw2012.files

\$ trema run hello-trema.rb

Password:  $xxxxxx$  # Enter your password here

Hello Trema! # Ctrl-C to quit

基本コマンド : `trema run`

\$ trema run [controller-file]

- 上記コマンドで、コントローラを実行します
- Ctrl-c で停止します
- `trema help run` でオプションリストを表示しま す

書いたコードをすぐ動かす

- `trema run` コマンドで、書いたコントローラを すぐ実行できます
- 書いたコントローラを、即座にテストできます
- 短いサイクルで "コーディング、テスト、デバッ グ" を繰り返す開発スタイルを実現できます

Task A : Hello Trema

#### **RUBY** 言語入門 〜 まずは品詞を抑えよう〜

## キーワード (予約語)

• alias and BEGIN begin break case class def defined do else elsif END end ensure false for if in module next nil not or redo rescue retry return self super then true undef unless until when while yield

## キーワード (予約語)

• alias and BEGIN begin break case class def defined do else elsif END end ensure false for if in module next nil not or redo rescue retry return self super then true undef unless until when while yield

#### Hello, Trema!

class HelloTrema < Controller def start puts "Hello, Trema!" end end

# 定数 (固有名詞)

- TokyoTower (Tokyo Tower)
- TheEmpireStateBuilding (The Empire State Building)
- HelloTrema
- Controller

#### Hello, Trema!

- class HelloTrema < Controller
- def start
- puts "Hello, Trema!"
- end
- end

文法

#### • 品詞の組み合わせかた

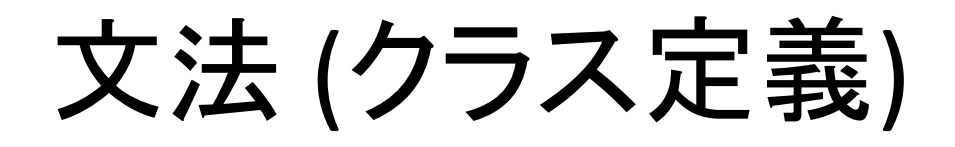

#### class HelloTrema < Controller

 def start puts "Hello, Trema!" end

end

Internet Week 2012 25

コントローラクラス class HelloTrema < Controller #... end

- すべてのコントローラは、クラスとして実装します
	- `class HelloTrema`
- Trema クラスライブラリに用意されている `Controller` クラ スのサブクラスとして実装します
- コントローラに必要なメソッドは、自動的に継承されます (flow-mod メッセージの送信等)

#### **OpenFlow** フレームワーク

### OpenFlow フレームワークとは

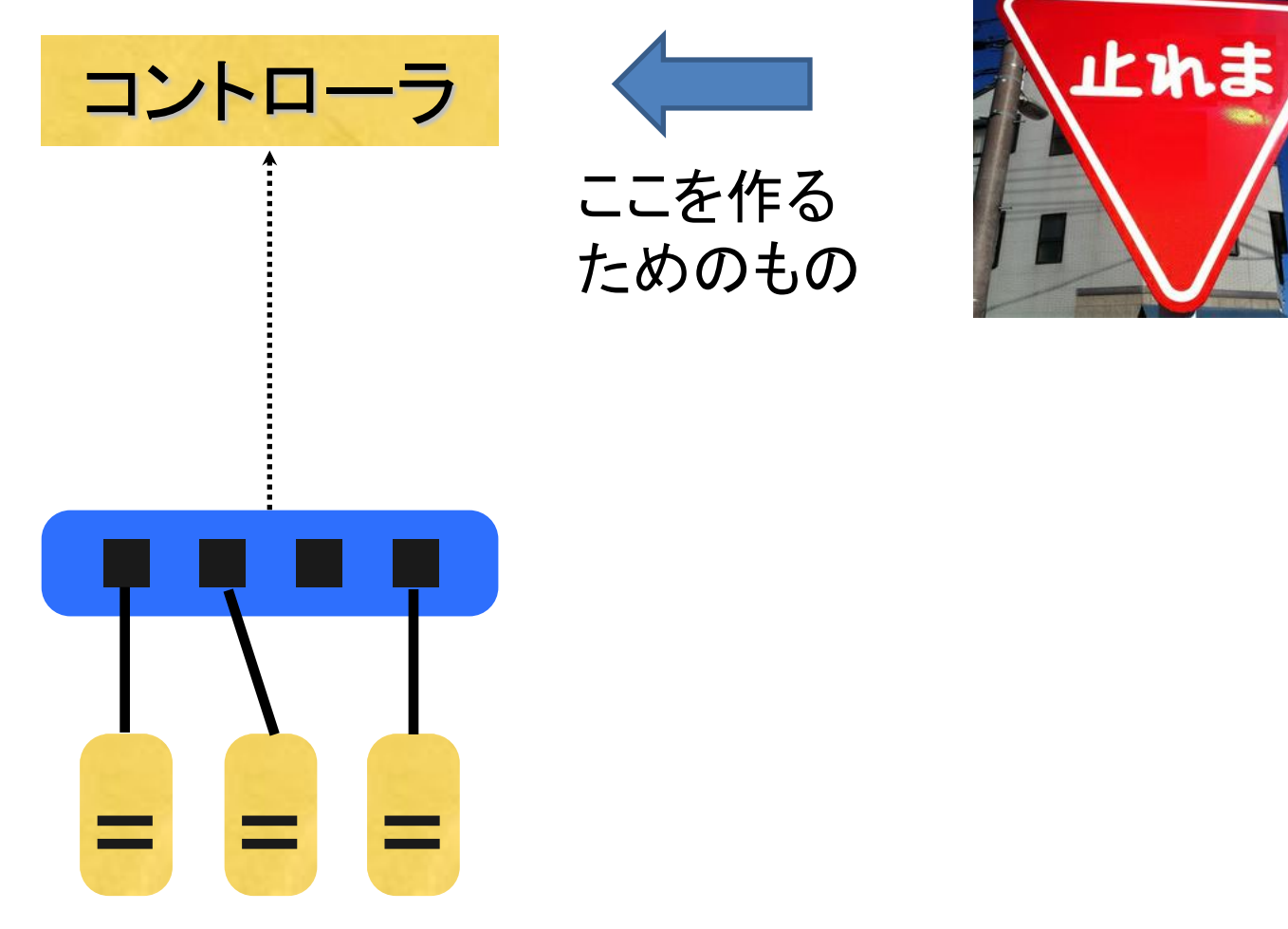

主なフレームワーク

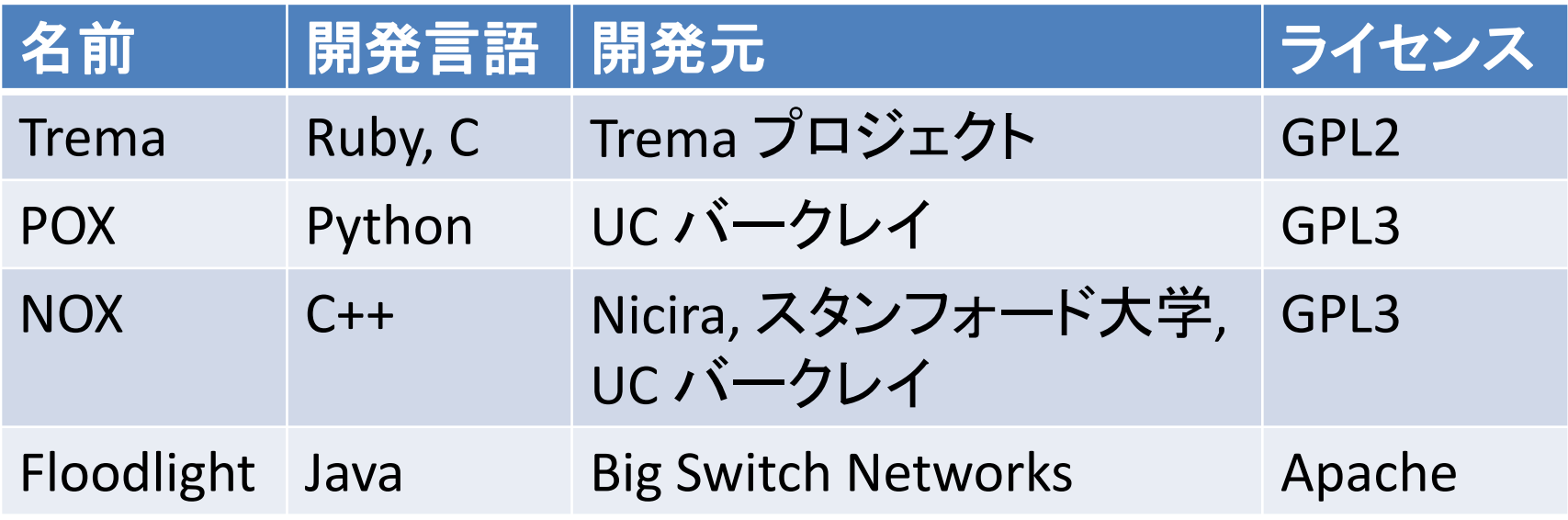

## Trema でハブ

- class RepeaterHub < Controller
- def packet\_in datapath\_id, message
- send\_flow\_mod\_add(
- datapath\_id,
- : match => ExactMatch.from( message),
- :actions => SendOutPort.new( OFPP\_FLOOD )
- )
- send\_packet\_out(
- datapath\_id,
- :packet\_in => message,
- :actions => SendOutPort.new( OFPP\_FLOOD )
- )
- end
- end

#### POX (Python)

- from pox.core import core
- import pox.openflow.libopenflow\_01 as of
- class RepeaterHub (object):
- def \_\_init\_\_ (self, connection):
- self.connection = connection
- connection.addListeners(self)
- def send\_packet (self, buffer\_id, raw\_data, out\_port, in\_port):
- msg = of.ofp\_packet\_out()
- msg.in\_port = in\_port
- if buffer\_id  $!= -1$  and buffer\_id is not None:
- msg.buffer\_id = buffer\_id
- else:
- if raw data is None:
- return
- msg.data = raw\_data
- action = of.ofp\_action\_output(port = out\_port)
- msg.actions.append(action)
- self.connection.send(msg)
- def act\_like\_hub (self, packet, packet\_in):
- self.send\_packet(packet\_in.buffer\_id, packet\_in.data,
	- of.OFPP\_FLOOD, packet\_in.in\_port)
- def \_handle\_PacketIn (self, event):
- packet = event.parsed
- if not packet.parsed:
- return
- packet\_in = event.ofp  $#$  The actual ofp\_packet\_in message.
- self.act\_like\_hub(packet, packet\_in)
- def launch ():
- def start\_switch (event):
- RepeaterHub(event.connection)
- core.openflow.addListenerByName("ConnectionUp", start\_switch)

#### NOX (C++)

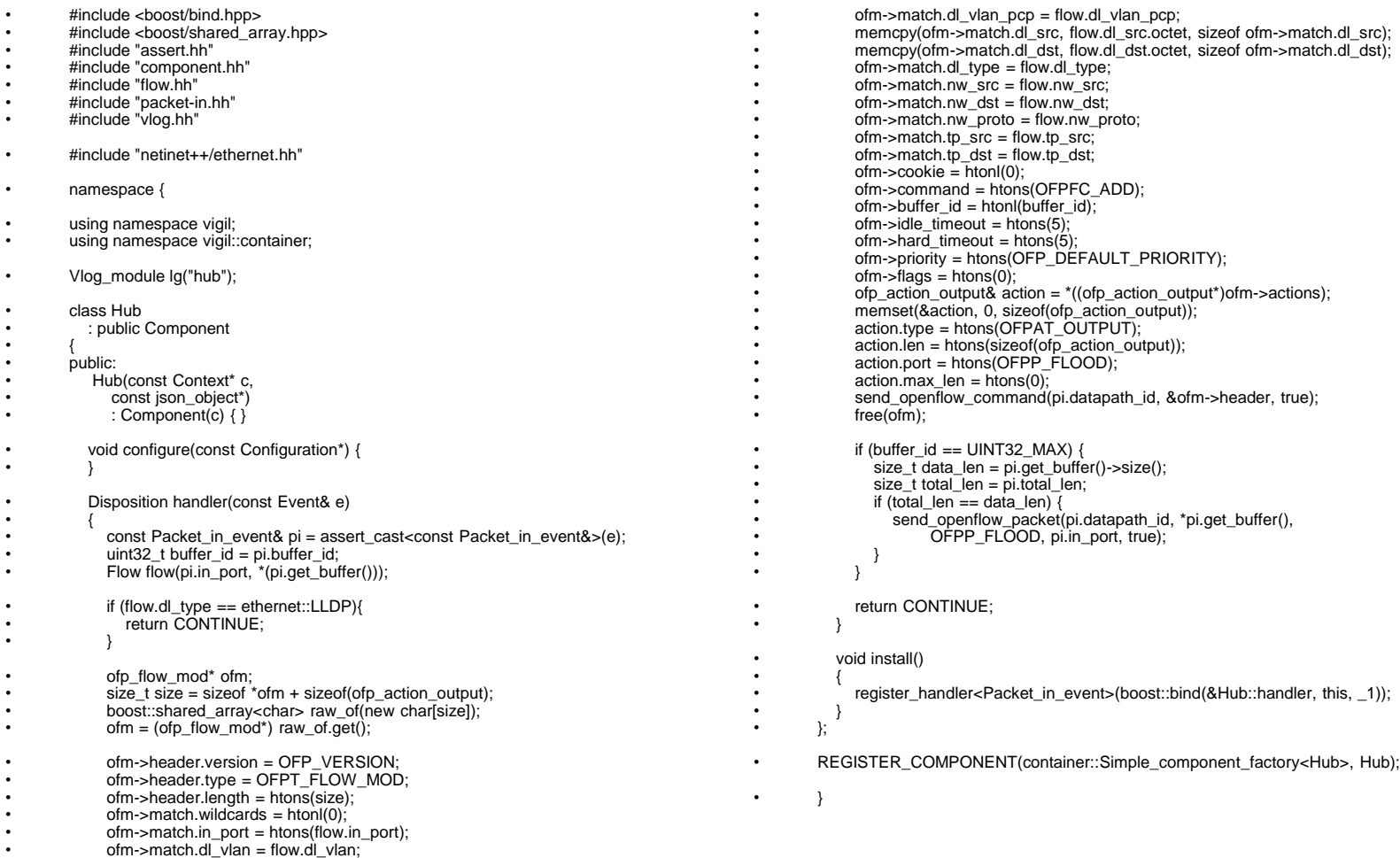

#### Floodlight (Java)

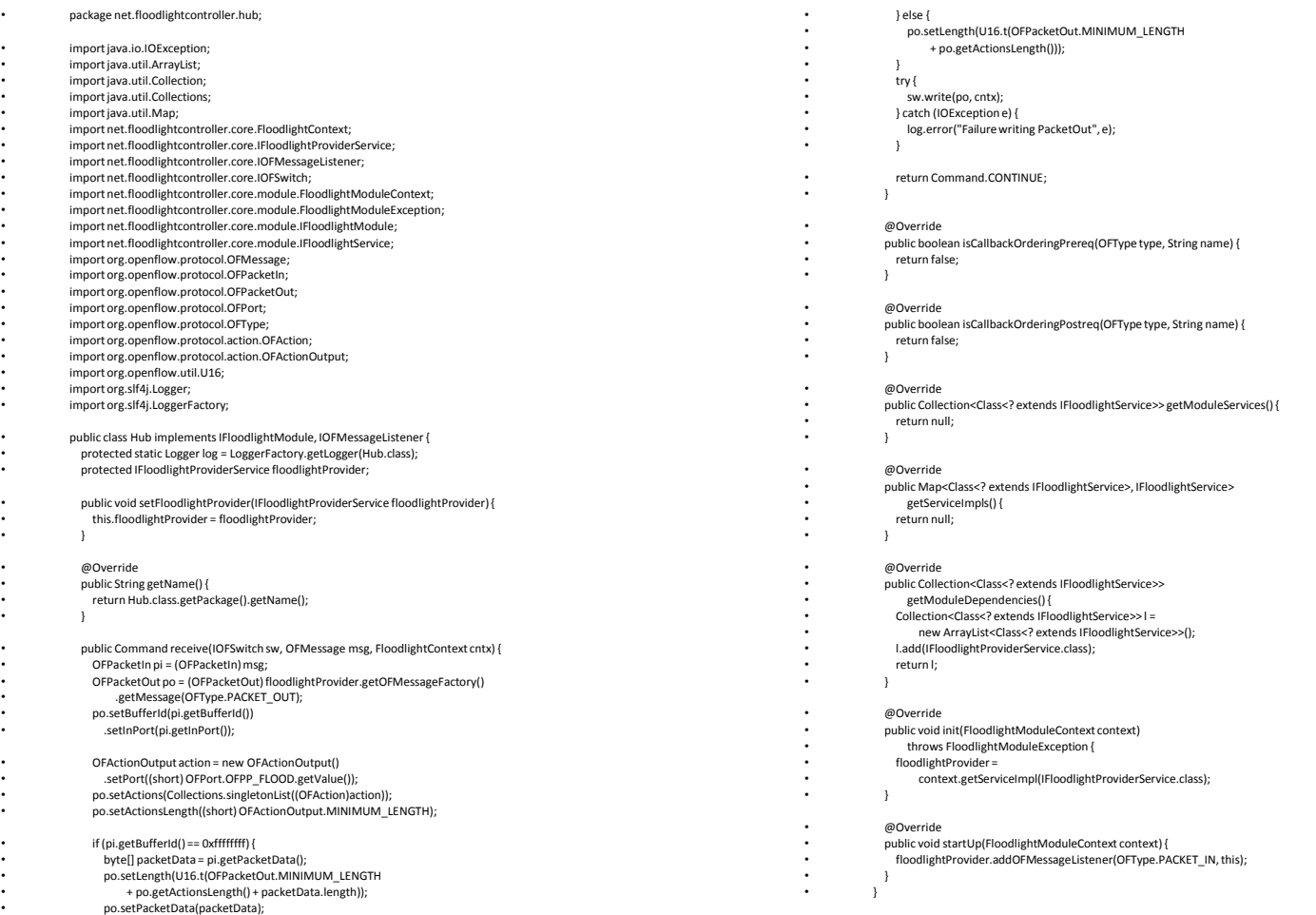

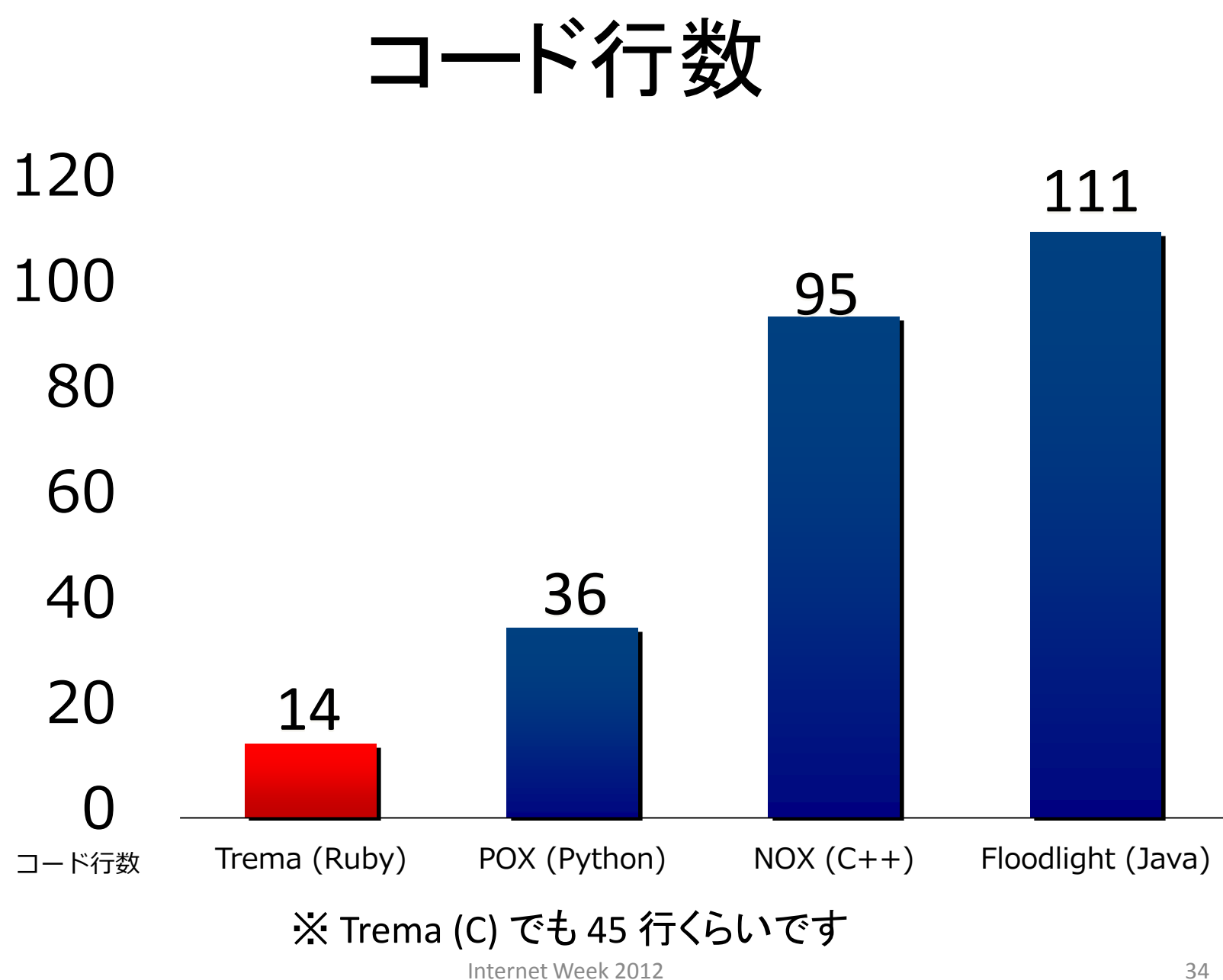

### Trema とは

• Ruby と C 向けの OpenFlow コントローラ開発 フレームワーク

 $-$  GPL2

- <http://github.com/trema/trema>
- "Post-Rails" 高い生産性を実現 – 書いたコードをすぐ動かせる – よくある処理を短く書ける – 統合されたテスト環境

## Trema = OpenFlow コントローラ向けライブラリ (Ruby and C) + ネットワークエミュレータ  $+$ `trema` コマンド
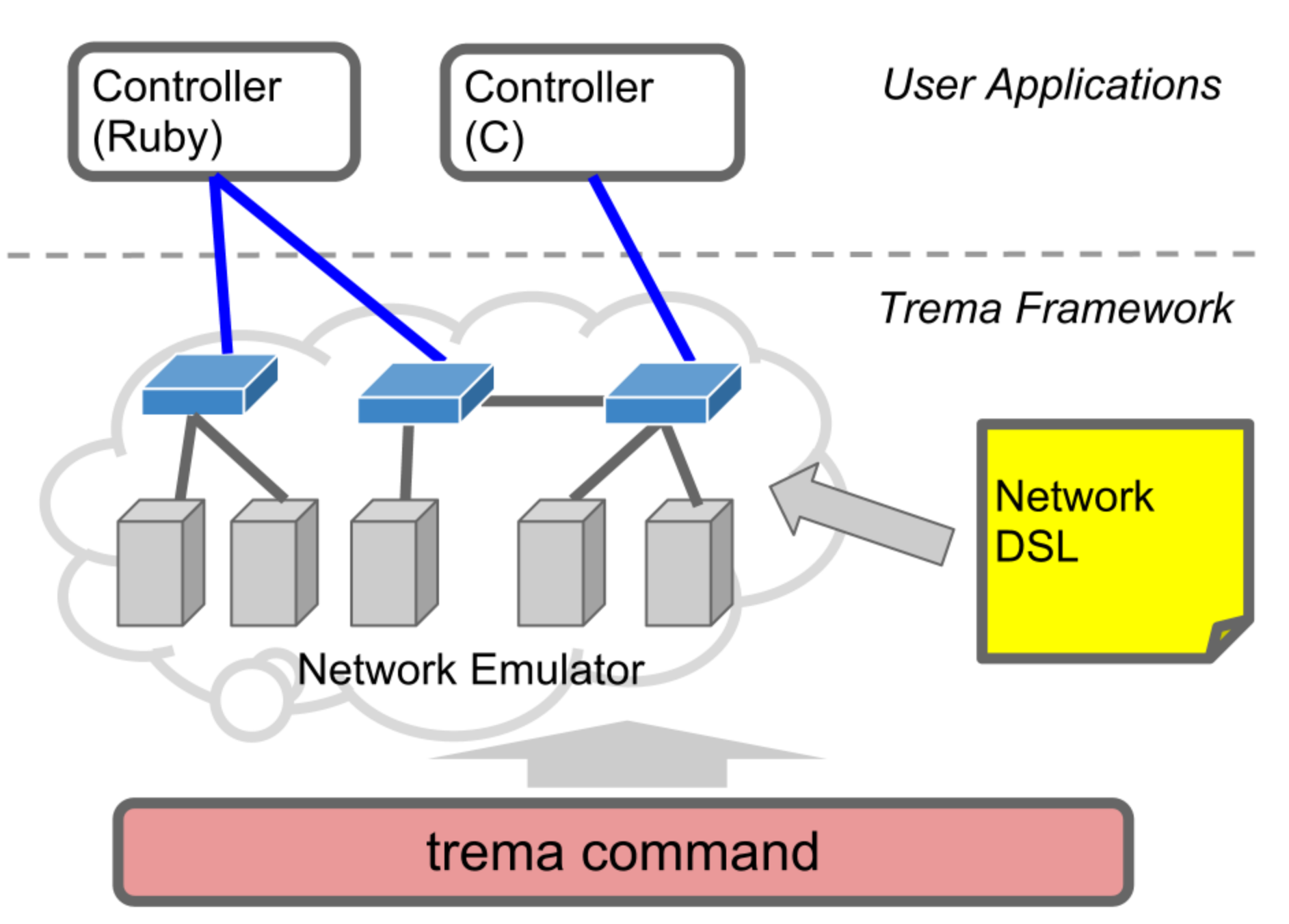

OpenFlow スイッチとコントローラを接続

#### **Task B : Hello Switch**

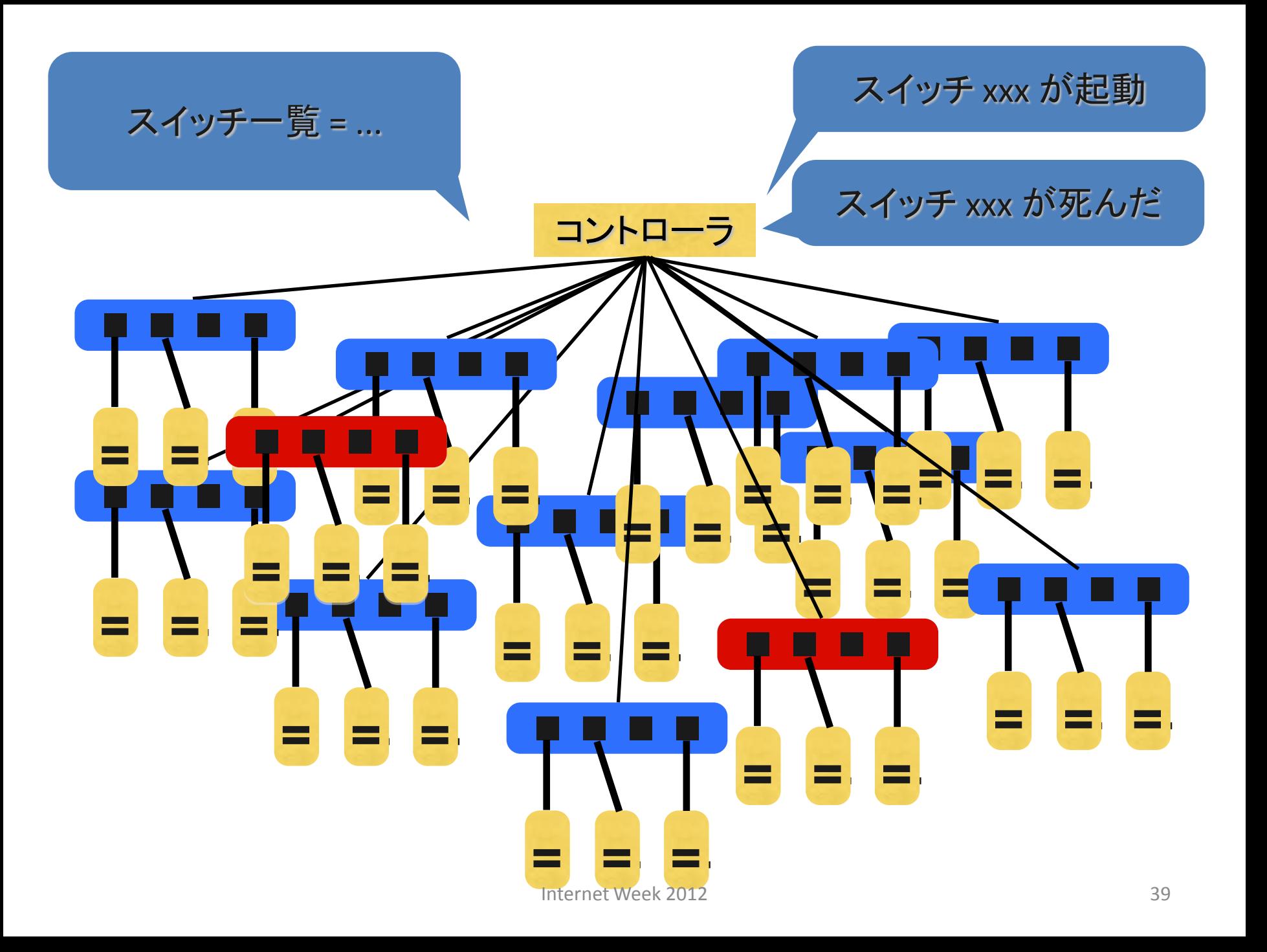

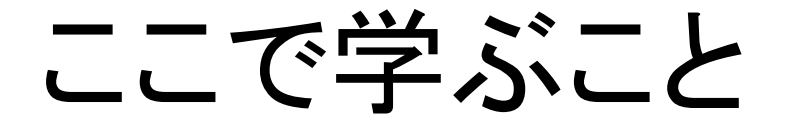

• スイッチ ⇔ コントローラ 間の接続の仕組み

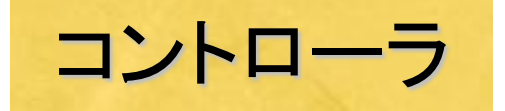

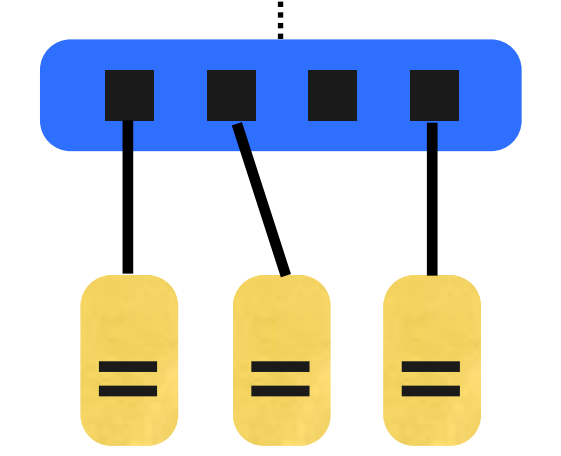

# 演習 : Hello Switch コントローラ

\$ trema run hello-switch.rb -c hello-switch.conf Password: xxxxxxxx # Enter your password here Hello 0xabc! # Ctrl-c to quit

- ソフトウェア版 OpenFlow スイッチ (dpid = 0xabc) を起動し、 コントローラと接続します
- コントローラは `"Hello 0xabc!"` と表示します
- ソフトウェア版 OpenFlow スイッチの起動は `helloswitch.conf` に定義します

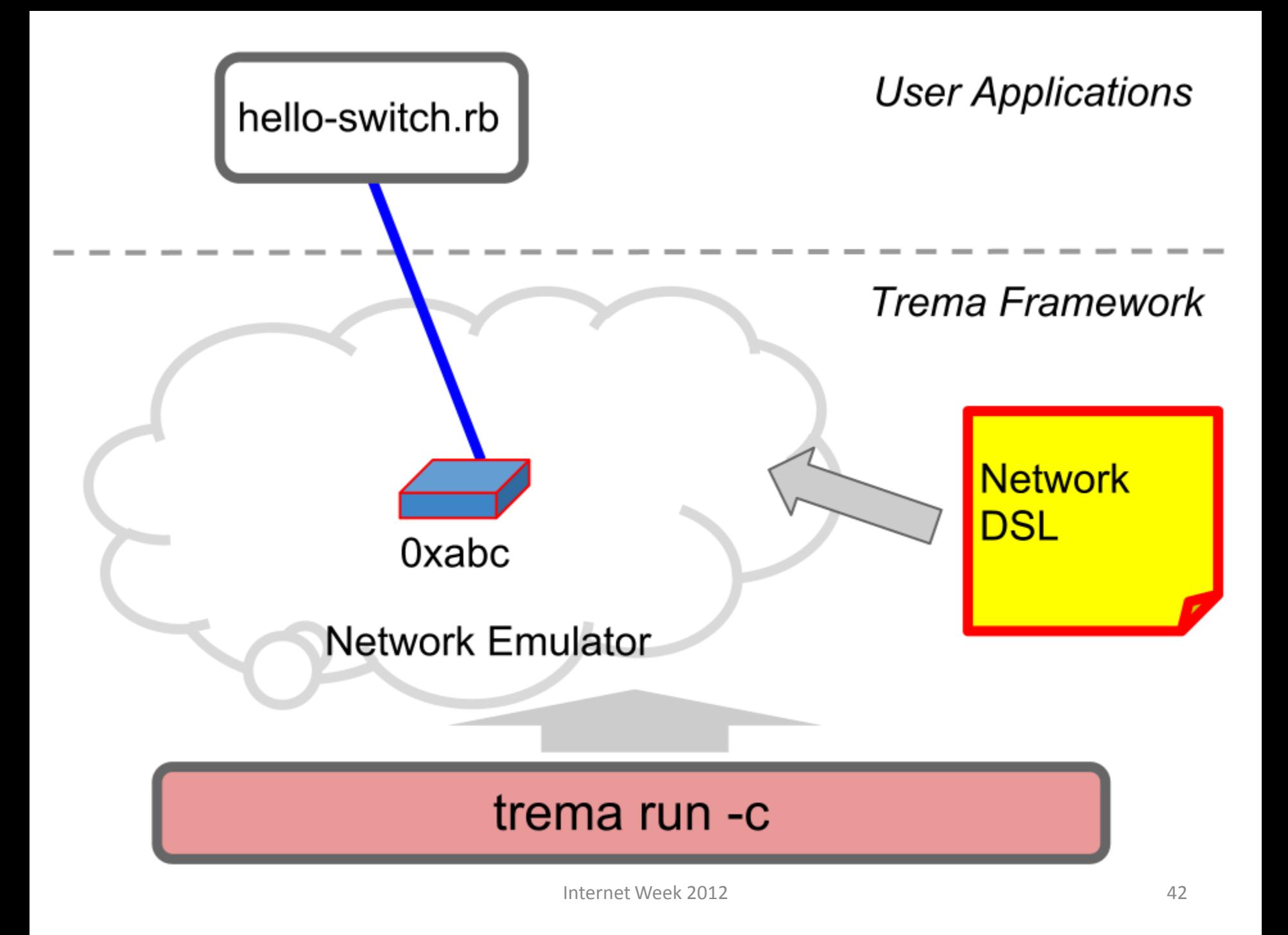

#### hello-switch.conf

```
# 
# Add a switch with dpid == 0xabc
# 
vswitch { dpid "0xabc" }
# or
vswitch { datapath_id "0xabc" }
```
- ソフトウェア版 OpenFlow スイッチが起動し、コントローラとのコネク ションを確立します
- Trema は Full-stack の開発フレームワークです。ノート PC が一台 あれば、物理スイッチを持っていなくても開発ができます

#### `hello-switch.rb`

class HelloSwitch < Controller def switch\_ready dpid puts "Hello #{ dpid.to\_hex }!" end end

- `switch ready` は、スイッチがコントローラに接続したとき に呼ばれるハンドラです
- 引数の `dpid` には接続したスイッチの ID が格納されます
- `.to hex`をつけることで `dpid` を 16 進数で表示します

#### 演習: スイッチの追加

# hello-switch.conf vswitch { dpid "0x1" } vswitch { dpid "0x2" } vswitch { dpid "0x3" }

...

\$ trema run hello-switch.rb -c hello-switch.conf ???

- `hello-switch.conf` にスイッチを追加して `trema run` したと き、何が表示される?
- 注 : 各スイッチの dpid はユニークである必要があります

## 演習: スイッチの切断

- hello-switch.rb にコードを追加し、スイッチ切 断情報を表示
	- ー switch disconnected ハンドラを使用
	- 引数は、switch ready と同様に、dpid のみ

\$ trema kill 0x1 # 仮想スイッチの切断 \$ trema up 0x1 # 仮想スイッチの起動

Task B : Hello Switch

接続をハンドリング

## ハンドラ一覧

• start switch\_ready switch\_disconnected packet\_in flow\_removed port\_status openflow\_error features\_reply stats\_reply barrier\_reply get\_config\_reply queue\_get\_config\_reply vendor

# ハンドラ一覧

• start switch\_ready switch\_disconnected packet\_in flow\_removed port\_status openflow\_error features\_reply stats\_reply barrier\_reply get\_config\_reply queue\_get\_config\_reply vendor

イベントハンドラ

class HelloSwitch < Controller

 def switch\_ready dpid puts "Hello #{ dpid.to\_hex }!" end

end

- イベントドリブン形式で、コントローラを記述します
- 各ハンドラを、インスタンスメソッドとして実装します

イベントの振り分け

class MyController < Controller

def start  $\qquad \qquad \#$  コントローラ起動時に自動的に呼ばれる  $#$  ... end

 def switch\_ready dpid # スイッチ接続時に自動的に呼ばれる  $#$  ... end end

- Trema はイベントの振り分けにリフレクションという Ruby の機構を使っています
- そのため、複雑になりがちなディスパッチやハンドラ登 録を行う必要はありません

イベントハンドラ (Floodlight の場合)

public Command receive(IOFSwitch sw, ...) { switch (msg.getType()) { // イベントディスパッチ case PACKET\_IN: return this.handlePacketIn(sw, ...);

 ... private Command handlePacketIn(IOFSwitch sw, ...) { // ハンドラ本体 ...

- Floodlight では、複雑なイベント振り分けが必要です
- おまじないが多いため、コードの見通しが悪くなります

#### コーディングのための工夫 (coding by convention)

• 簡潔なコードを書くための工夫

– e.g., "handler name" == "message name"

- イベントディスパッチのような、おまじないを不 要に
- 楽しいプログラミングのために、お約束事や つまらない部分を削減

短く書く

• コードの長さと生産性の間には強い相関関係

– e.g. Arc Programming Language [Paul Graham]

- コードを短くすることで、
- お約束コードを書く時間を最小にする
- バグ混入の可能性を少なくする

#### Trema は、実行時の効率性よりも プログラマーの生産性に重きをおいています

Task B : Hello Switch

#### **OpenFlow** メッセージ**(**スイッチ接続**)**

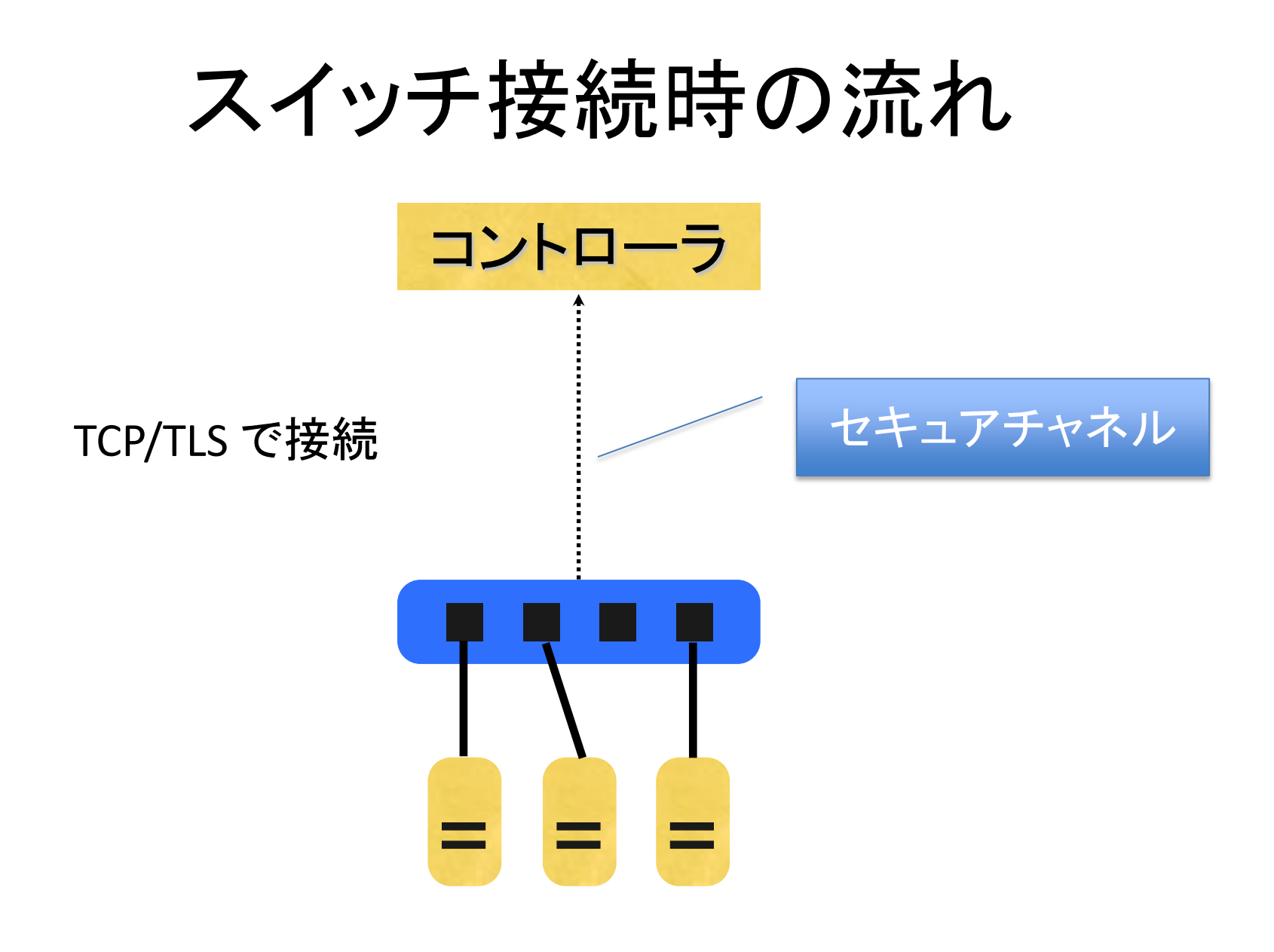

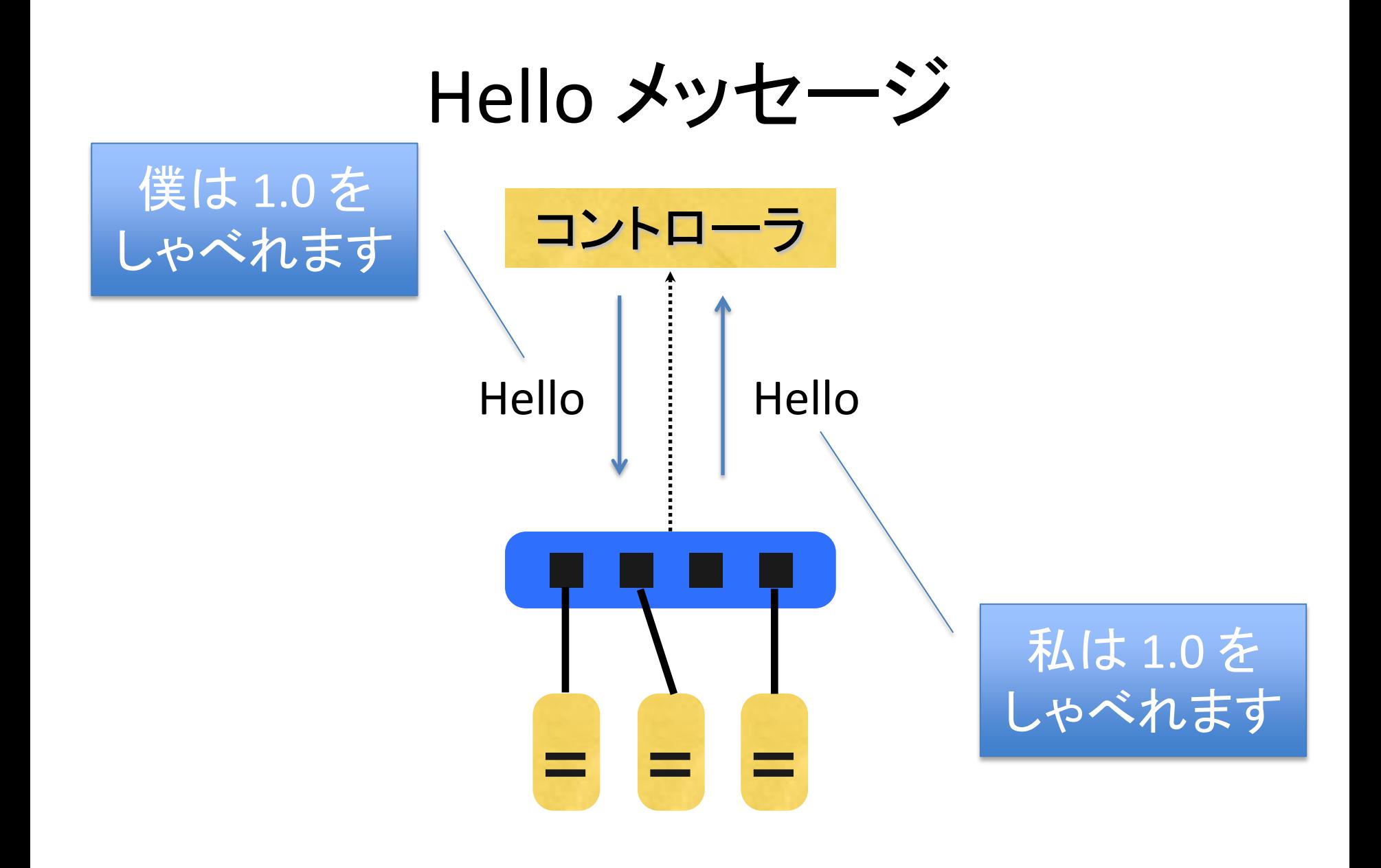

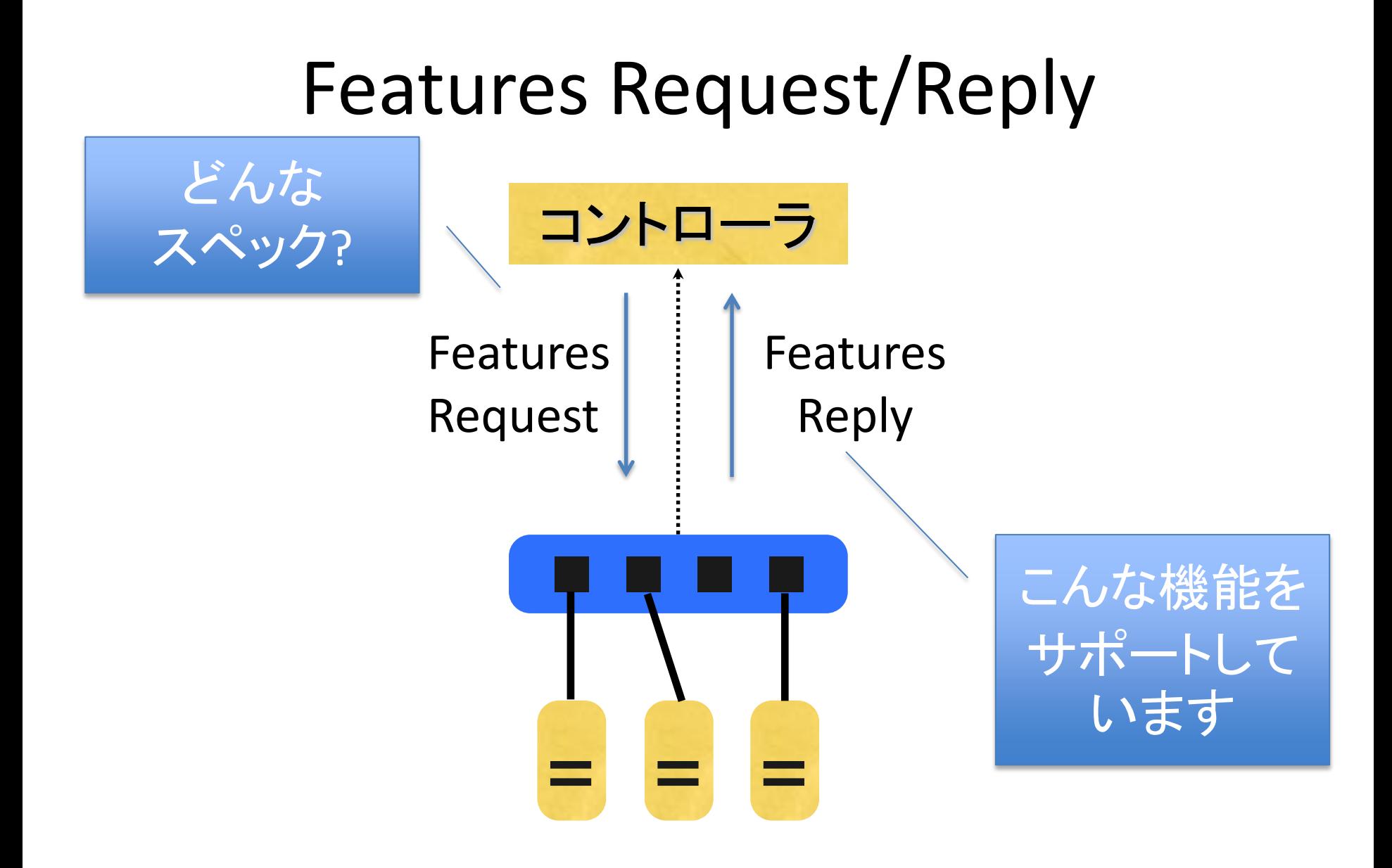

## 主な OpenFlow メッセージ

- パケット
	- Packet in : 受信パケットをコントローラへ送る
	- Packet out : コントローラ側で作ったパケットをスイッチから出力させる
- フロー関連
	- Flow mod : スイッチに、フローを設定する
	- Flow removed : フローが消えたことをスイッチからコントローラへ通知
- マネージメント

– …

- Hello : 接続時に用いられる
- Features request/reply : スイッチのケイパビリティを取得

## ここまでのまとめ

- Trema は "Post-Rails" なモダンなフレームワーク
	- 書いたコードをすぐ動かせる : `trema run`
	- Coding by Convention : 分かりやすく名付けられた各種メ ソッド
	- Full-Stack : ネットワーク DSL によるエミュレーション
	- 便利なサブコマンド : `trema ruby`
- スイッチ接続時に使われる OpenFlow メッセージ
	- Hello
	- Features Request/Reply

Packet-In メッセージの扱い

#### **Task C : Packet-In Dumper**

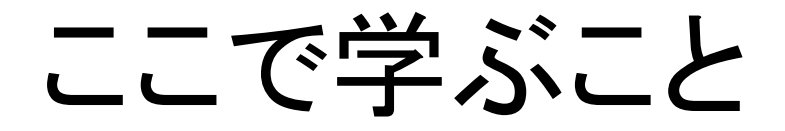

- Packet In を発生させる
- その内容を表示する

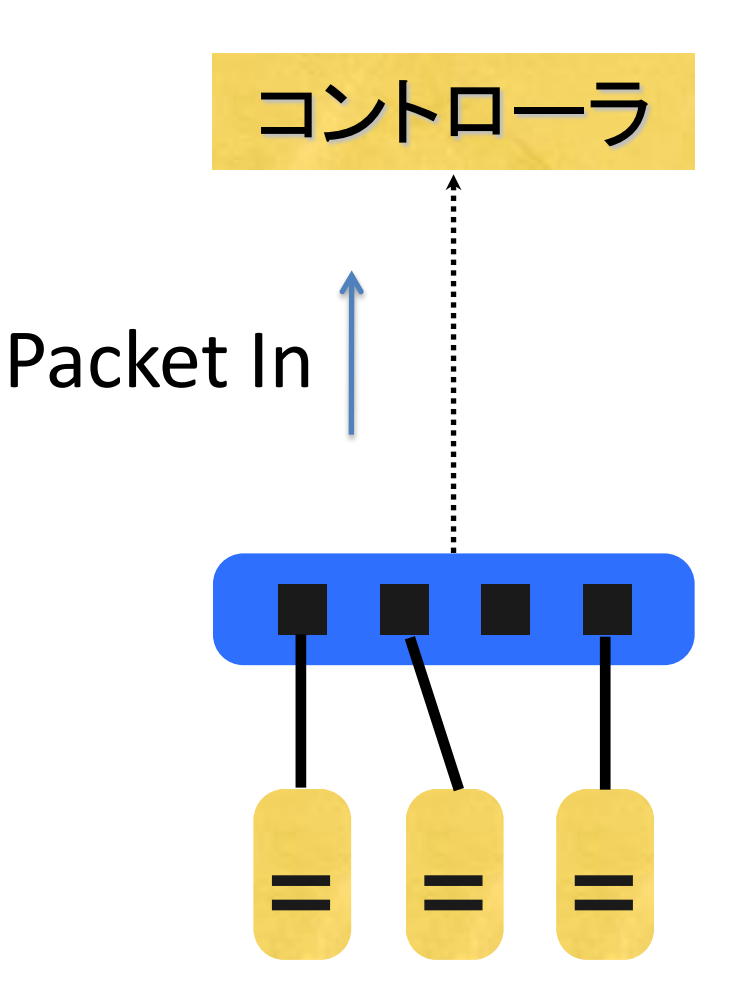

演習:Packet-In メッセージの内容表示

\$ trema run packetin-dumper.rb -c packetin-dumper.conf

- Packet-In dumper コントローラを起動します
- 仮想ネットワークも同時に起動します
	- 仮想スイッチ 1 台
	- 仮想ホスト 2 台 (host1, host2)

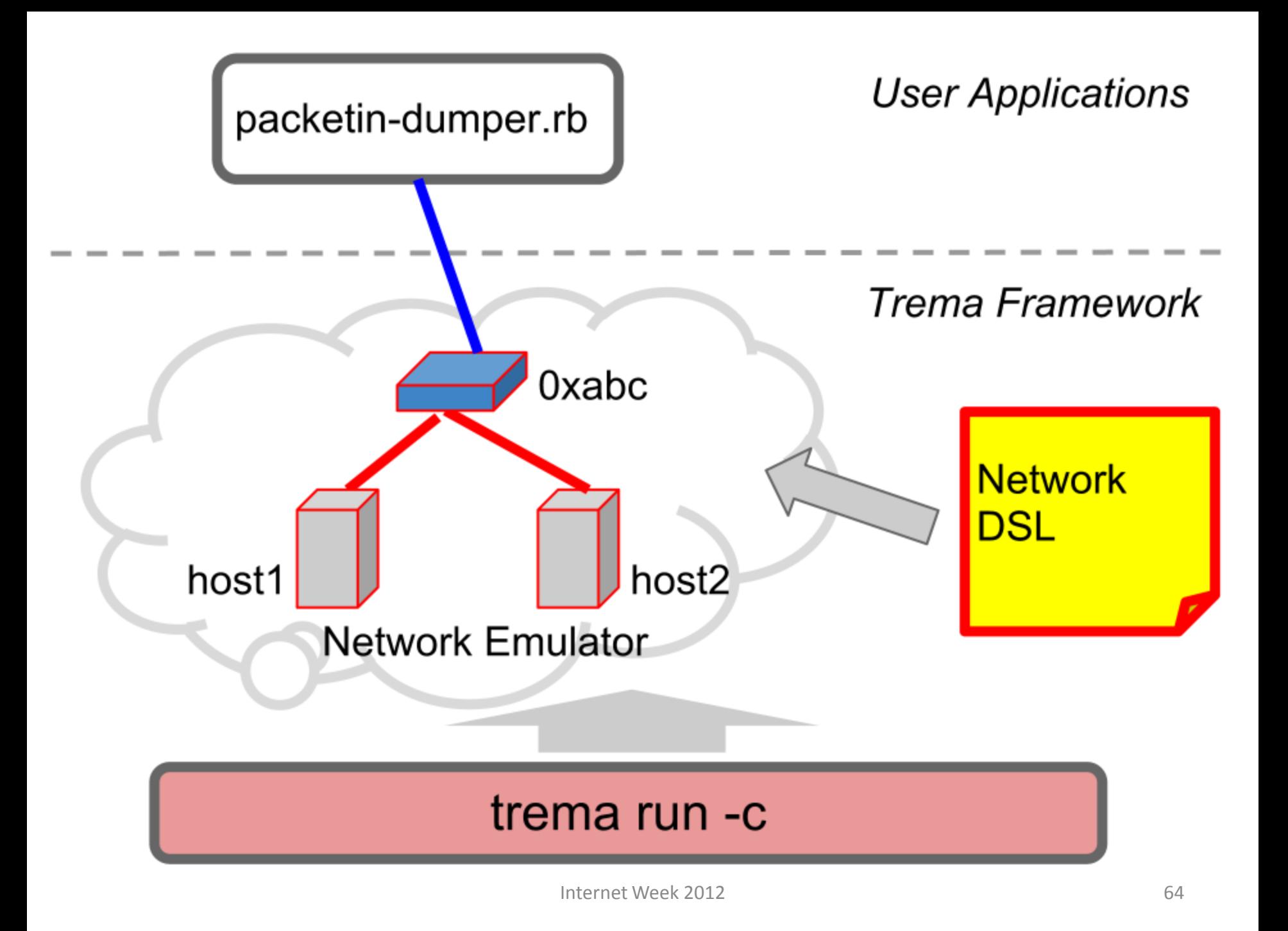

演習:Packet-In メッセージの内容表示

\$ trema send\_packets --source host1 --dest host2

- 別のターミナルを開き、host1 から host2 へと パケットを送信します
- その結果、コントローラに送られた Packet In メッセージがダンプ表示されます

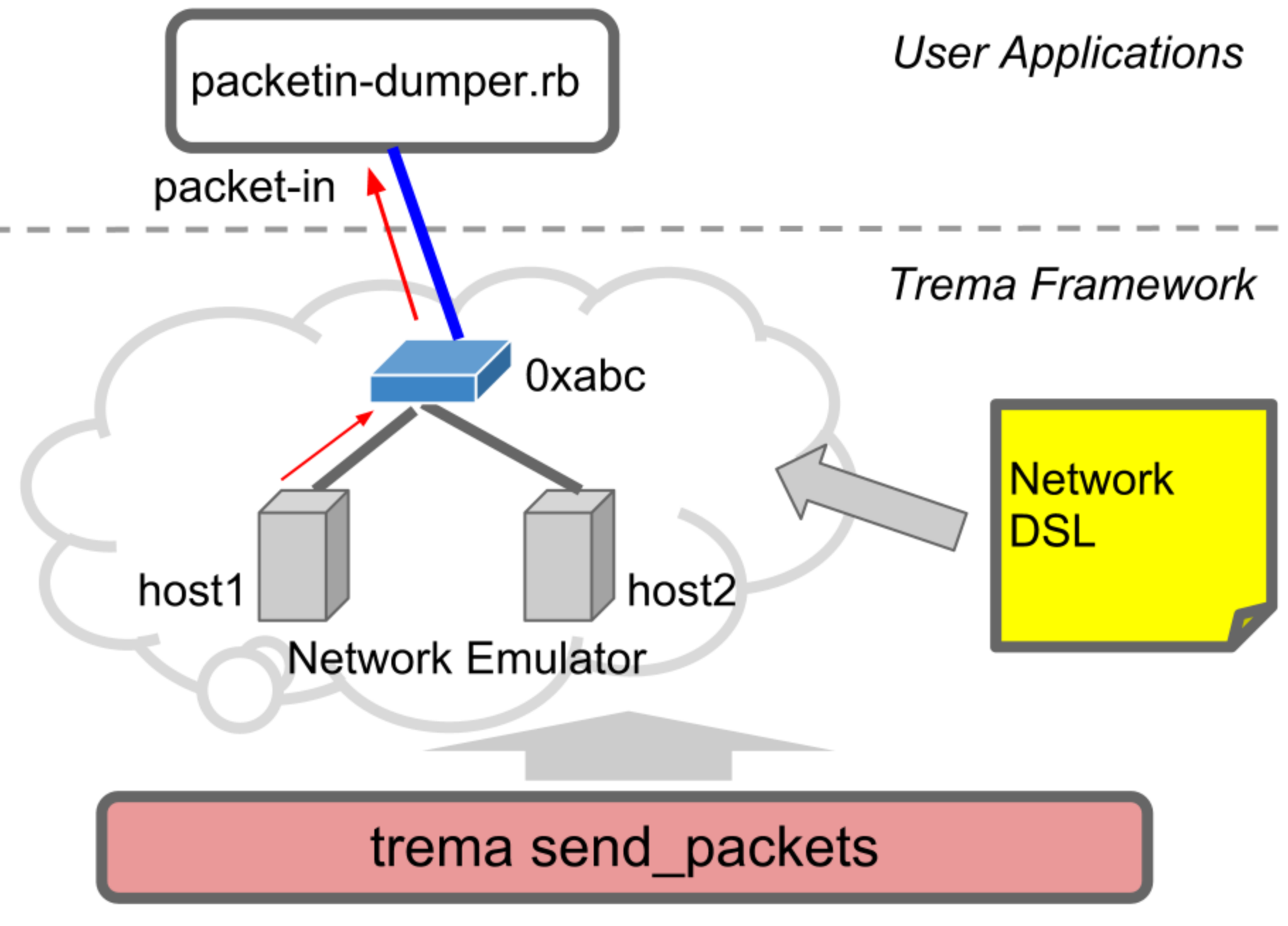

#### 演習: Packet-In の各種アトリビュートを参照

```
# packetin-dumper.rb 
class PacketinDumper < Controller
  def packet_in dpid, message
   puts "received a packet_in"
  puts "dpid: #{ datapath id.to hex }"
   puts "in_port: #{ message.in_port }"
   puts "total_len: #{ message.total_len }" 
 ... 
  end
end
```
- コードを修正し、他の Packet-In アトリビュートを表示してみる – total\_len, macsa, macda ...
- ヒント: `trema ruby` を使い、Packet In クラス API を参照してみよう

Task C : Packet-In Dumper

#### **Q:** テストパケットを出すにはどうす ればよい?

# 仮想ホストと仮想リンク

• 仮想ホスト (host1, host2) を作り、仮想スイッチ 0xabc に接続

# Add one virtual switch vswitch { dpid "0xabc" } # Add two virtual hosts vhost "host1" vhost "host2" # Then connect them to the switch 0xabc link "0xabc", "host1" link "0xabc", "host2"

#### • 一方の仮想ホストから他方へ、テストパケットを送る

\$ trema send\_packets --source host1 --dest host2

#### ネットワークコンフィグレーションファイル

- シンプルな記述で、テスト環境を構築
- DSL を使って記述することで任意のネットワー

#### ク構成を実現

• シンプルなコマンドでテストパケットを送信

## 例: より複雑なネットワーク

```
vswitch { dpid "0x1" }
vswitch { dpid "0x2" }
...
vhost "host1"
vhost "host2"
vhost "host3"
vhost "host4"
 ... 
link "0x1", "0x2"
... 
link "0x1", "host1"
link "0x1", "host2"
link "0x2", "host3"
link "0x2", "host4"
```
...

Task C : Packet-In Dumper

# Packet-In をハンドリング
# Controller クラスの仕事

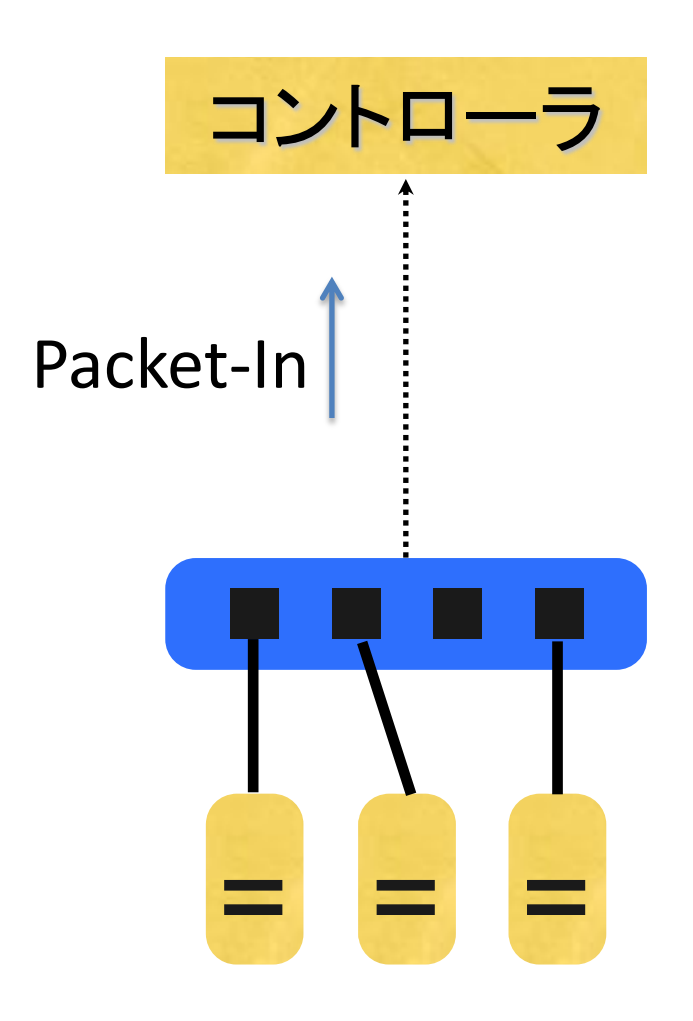

- 1. 自分が packet\_in ハン ドラを持っているか?
- 2. あれば呼ぶ
- 3. なければ呼ばない

## packet\_in ハンドラ

# packetin-dumper.rb class PacketinDumper < Controller def packet in dpid, message puts "received a packet\_in" puts "dpid: #{ datapath\_id.to\_hex }" puts "in\_port: #{ message.in\_port }" end end

- 引数は以下の二つ
	- dpid : スイッチの Datapath ID

– message : Packet-In メッセージオブジェクト

### Packet-In メッセージ

# packetin-dumper.rb class PacketinDumper < Controller def packet in dpid, message puts "received a packet\_in" puts "dpid: #{ datapath id.to hex }" puts "in\_port: #{ message.in\_port }" end end

- Packet-In メッセージ中の値の参照が可能
	- message.in\_port : 受信ポート
- Packet-In メッセージで送られてくるパケット中のヘッダフィールドの アクセスも可能
	- message.macsa : 送信元 MAC アドレス
	- message.ipv4\_daddr : 宛先 IPv4 アドレス

スイッチから情報を取得する

#### **Task D : Show Features**

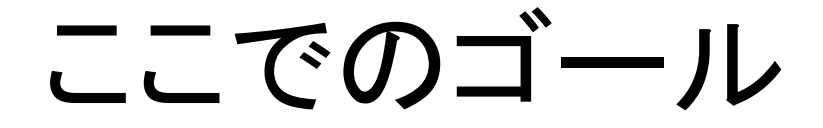

• OpenFlow プロトコルで、ス イッチから情報を取得する

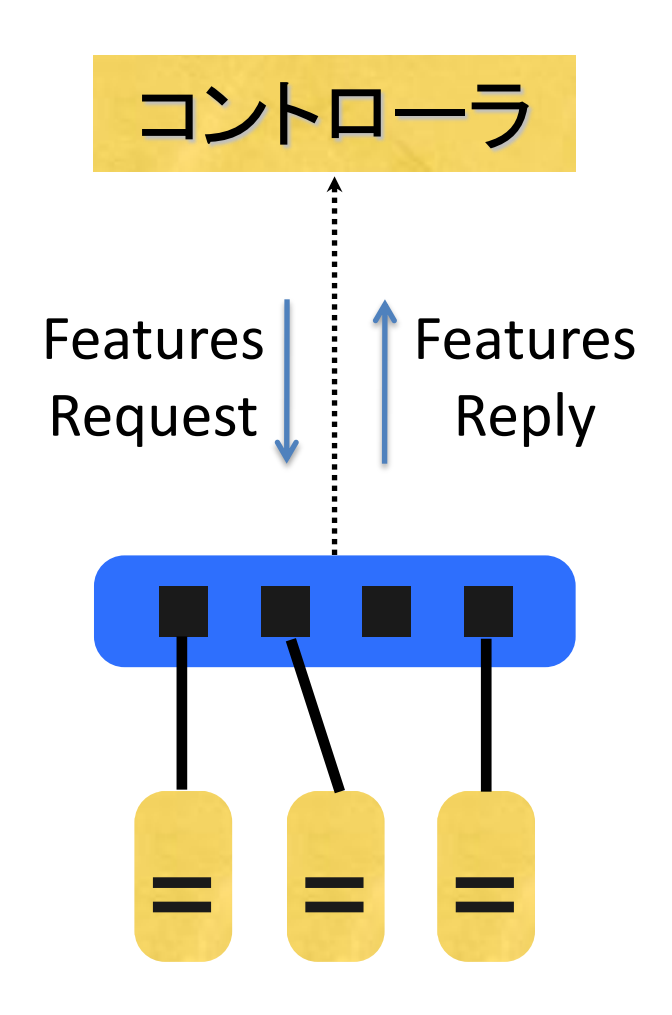

演習 : Features Reply メッセージの表示

\$ trema run show-features.rb -c show-features.conf

- Show Features コントローラを起動します
- 仮想ネットワークも同時に起動します (= 1 台 の仮想スイッチと2台の仮想ホスト host1, host2)

## 演習 : Description を表示

- スイッチの Description を取得し、表示するコ ントローラを作成する
- ヒント
	- まず Stats Request を送ります
		- メッセージは、DescStatsRequest クラスで作ります
	- ハンドラには stats\_reply を使います
	- pp を使うことで、メッセージの内容を表示できま す

Task D : Show Features

#### スイッチからの情報取得

#### Features request / reply

• スイッチの Features, Port info を取得 – サポートしている統計情報 – サポートしているアクション – ポート情報

#### ポート情報

- ポート番号
- ハードウェアアドレス
- 名前
- Config
	- Administrative down?
	- Packet In させる?
- Status
	- リンクアップしているか?
- Features
	- リンク速度、オートネゴの有無等

## ハンドラ一覧

• start switch\_ready switch\_disconnected packet\_in flow\_removed port\_status openflow\_error features\_reply stats\_reply barrier\_reply get\_config\_reply queue\_get\_config\_reply vendor

#### show-features.rb

```
class ShowFeatures < Controller
  def switch_ready datapath_id
   send_message datapath_id, FeaturesRequest.new
  end
```

```
 def features_reply datapath_id, message
   puts "Datapath ID: #{ datapath_id.to_hex }"
```

```
 message.ports.each do | each |
    puts "Port no: #{ each.number }"
    puts " Hardware address: #{ each.hw_addr.to_s }"
    puts " Port name: #{ each.name }"
   end
  end
end
```
#### Stats request / reply

- スイッチの State の取得
	- Description
	- Flow statistics
		- Individual flow
		- Aggregate flow
		- Flow table
		- Port
		- Queue
	- Vendor extension

## ハンドラ一覧

• start switch\_ready switch\_disconnected packet\_in flow\_removed port\_status openflow\_error features\_reply stats\_reply barrier\_reply get\_config\_reply queue\_get\_config\_reply vendor

#### show-description.rb

```
class ShowDescription < Controller
  def switch_ready datapath_id
   send_message datapath_id, DescStatsRequest.new
  end
```

```
 def stats_reply datapath_id, message
  desc = message.stats.find do | each | 
   each.is_a?( DescStatsReply ) 
  end
```

```
 if not desc.nil?
    puts "Manufacturer description: #{ desc.mfr_desc }" 
     puts "Hardware description: #{ desc.hw_desc }" 
     puts "Software description: #{ desc.sw_desc }" 
     puts "Serial number: #{ desc.serial_num }" 
    puts "Human readable description of datapath: #{ desc.dp_desc }" 
   end
  end
end
```
## スイッチからの情報取得 – まとめ

- スイッチから情報取得
	- Features Request / Reply
	- Stats Request / Reply

#### **OpenFlow** ユースケース

#### フロー = 水道管

- パケットを転送する
- 書き変える
- 流量を調べる
- 分岐する

## OpenFlow でスイッチを実現

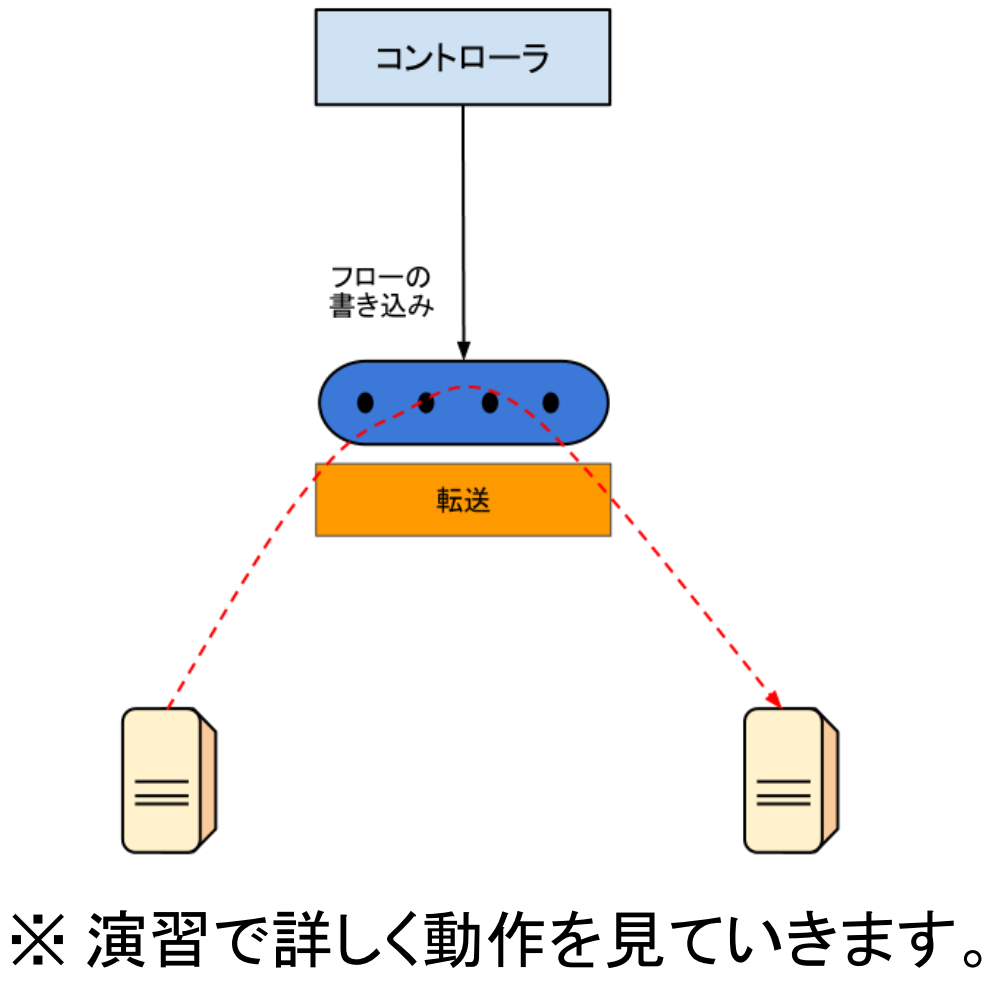

Internet Week 2012 **91** 

## OpenFlow で指定可能なアクション

- 指定のポートから出力する
	- 物理ポート
	- 論理ポート
		- All, Controller, Local, Table, IN PORT (Required)
		- Normal, Flood (Required)
- キューにいれる
- 破棄する
- ヘッダ中のフィールドを書き換える

OpenFlow でルータを実現

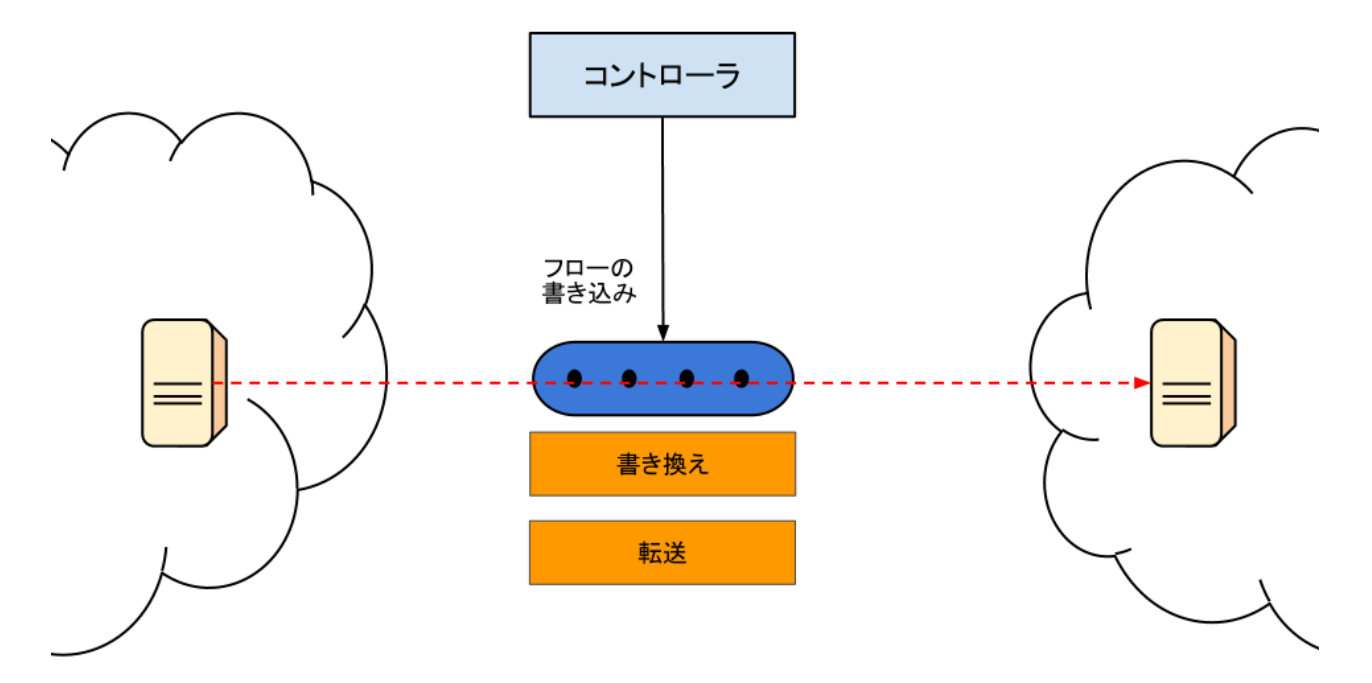

• ルータや NAT で必要となるヘッダ中の値の書換も可能 – MAC アドレス書き換え (ルータ) – IP アドレス書き換え (NAT) – TCP ポート番号書き換え (NAT)

## 書き換えアクション

- Set/Add VLAN ID
- Set VLAN priority
- Strip VLAN Header
- Modify Ethernet source/destination address
- Modify IPv4 source/destionation address
- Modify IPv4 type of service bits
- Modify IPv4 TCP/UDP source/destination port

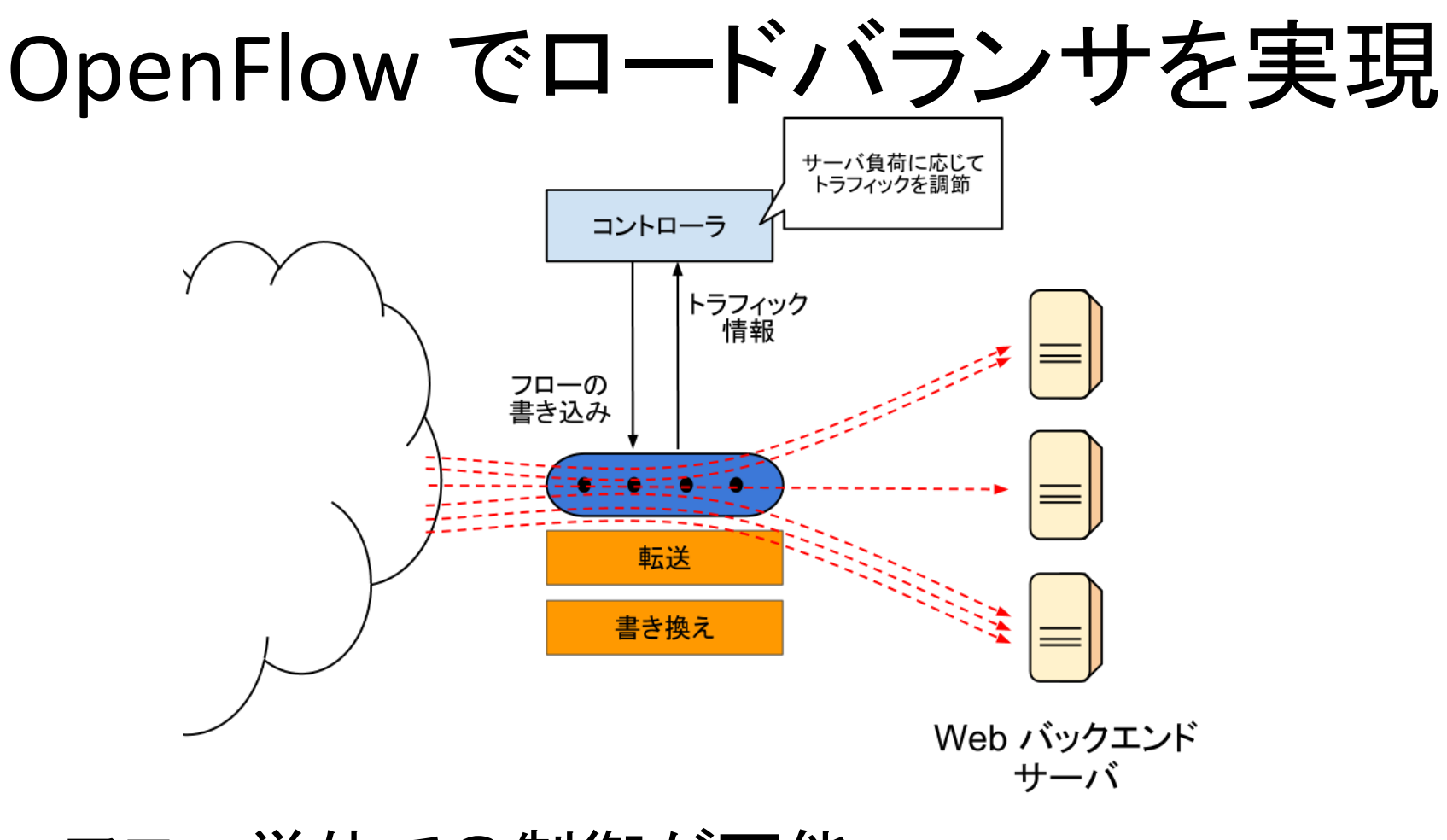

• フロー単位での制御が可能 • 注 : 専用機の全機能を実現できるわけではない

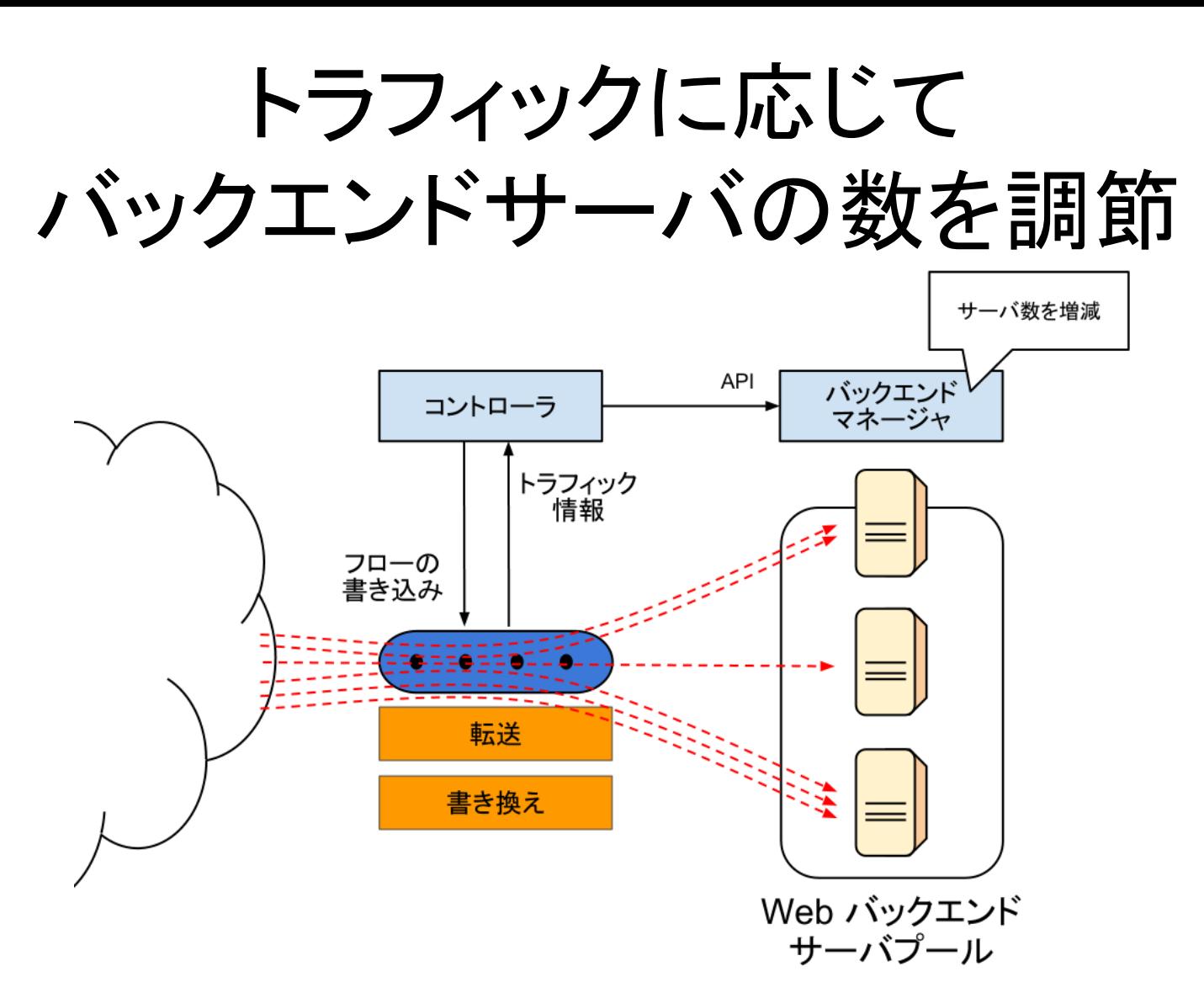

• 連携動作は、OpenFlow の方がやりやすい

マッチ条件

- Ingress port
- Ethernet source/destination address
- Ethernet type
- VLAN ID
- VLAN priority
- IPv4 source/destination address
- IPv4 protocol number
- IPv4 type of service
- TCP/UDP source/destination port
- ICMP type/code

#### L1 から L4 まで 12 tuple のヘッダフィールドを利用可能

## トラフィック集計機能つきスイッチ

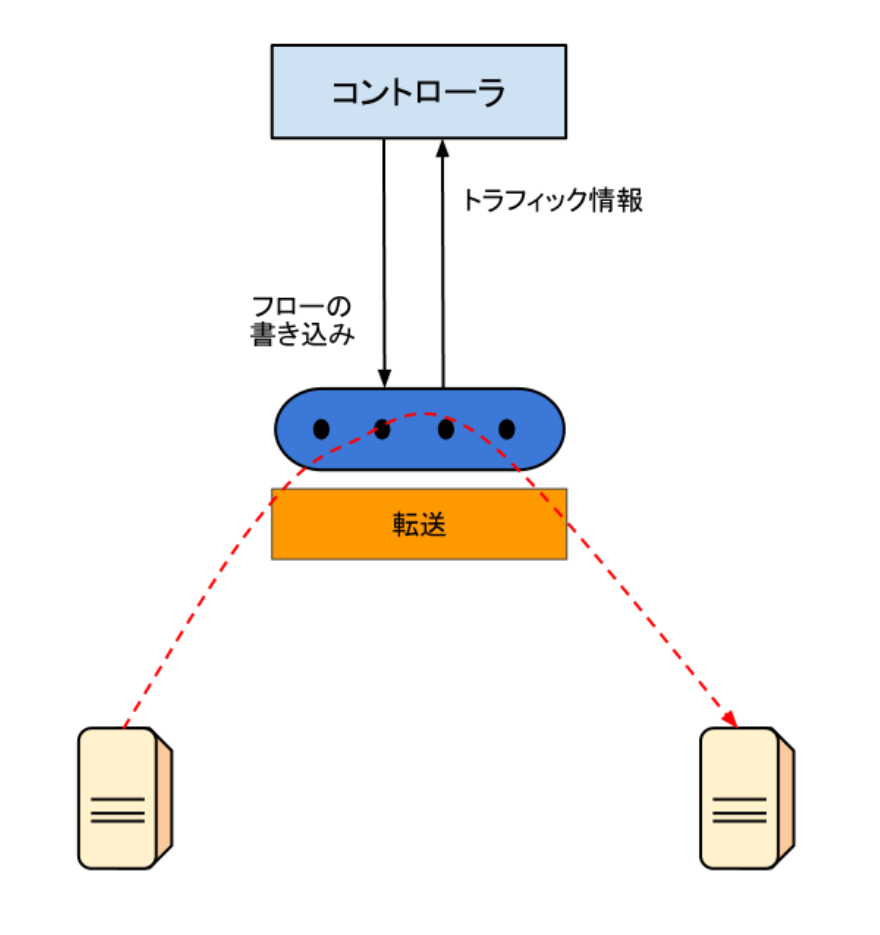

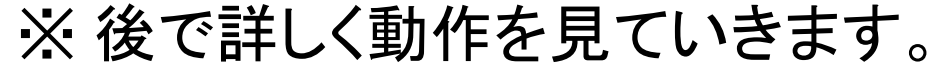

## OpenFlow スイッチの持つカウンタ

• テーブル全体のカウンタ

- 有効なエントリ数
- 参照パケット数
- マッチしたパケット数
- フロー毎のカウンタ
	- パケット数/バイト
	- エントリの生存時間
- ポート毎のカウンタ
	- 送受信パケット数/バイト
	- 破棄パケット数
- ... • キュー毎のカウンタ – 送信パケット数/バイト

#### ホストを認識し認証するネットワーク

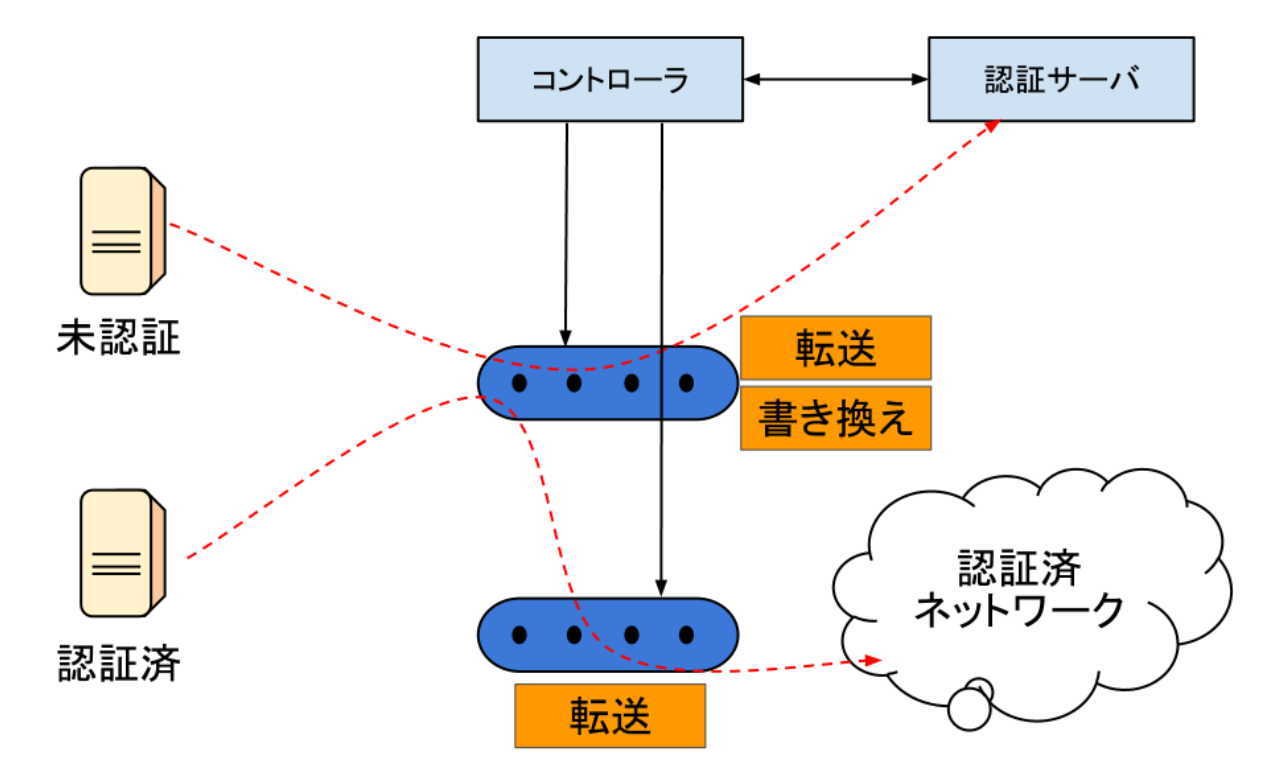

- チーム一人旅 (オープンルータ・コンペティション出展)
- <https://sites.google.com/site/orcmatome/list/tabi>

## 複数経路を使って帯域をかせぐ

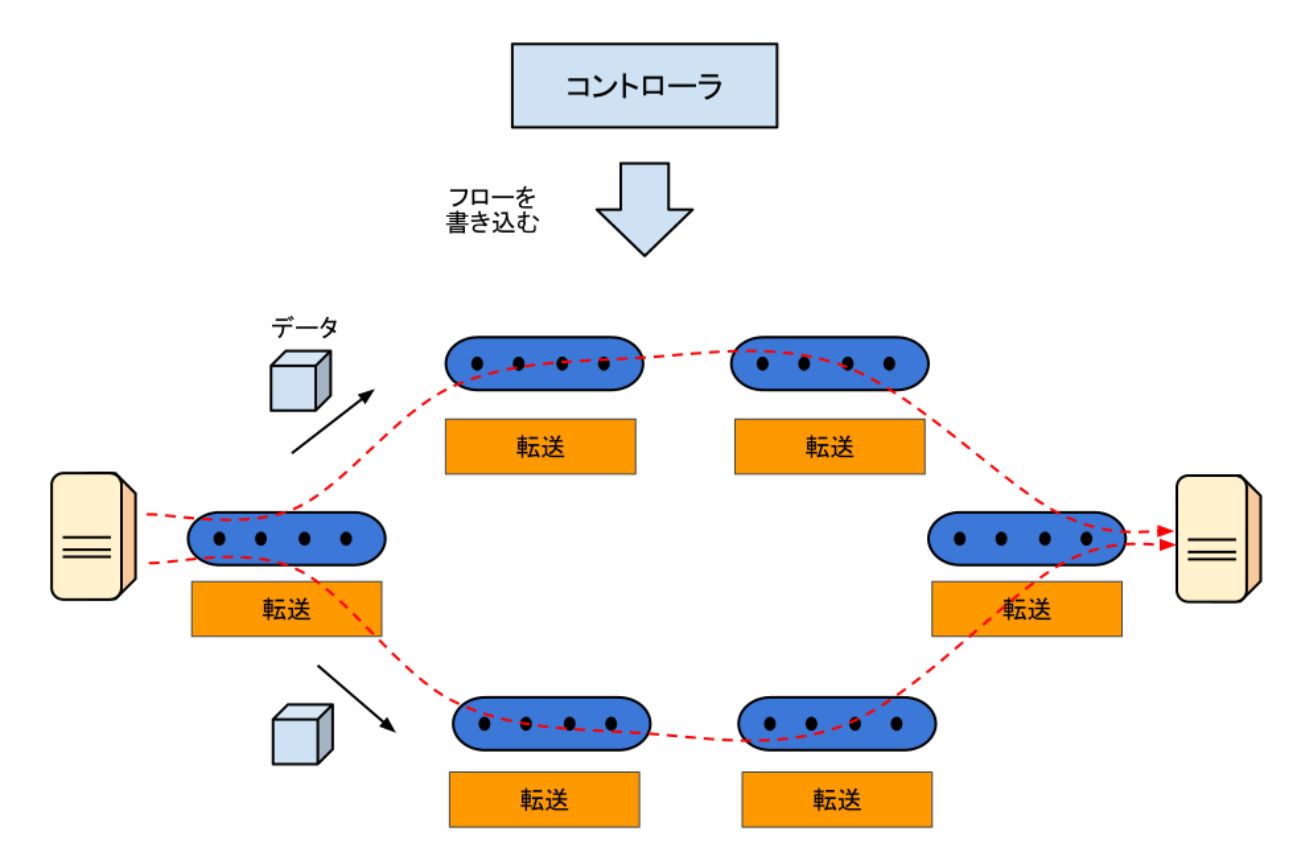

• Google データセンター間接続 (G-Scale) では、こ の目的のために、OpenFlow を使用している

## アプリ毎に配信パスを分散

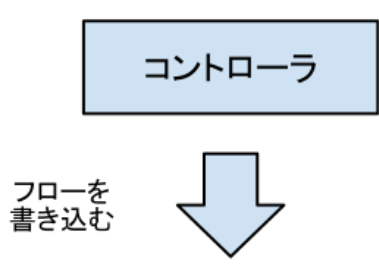

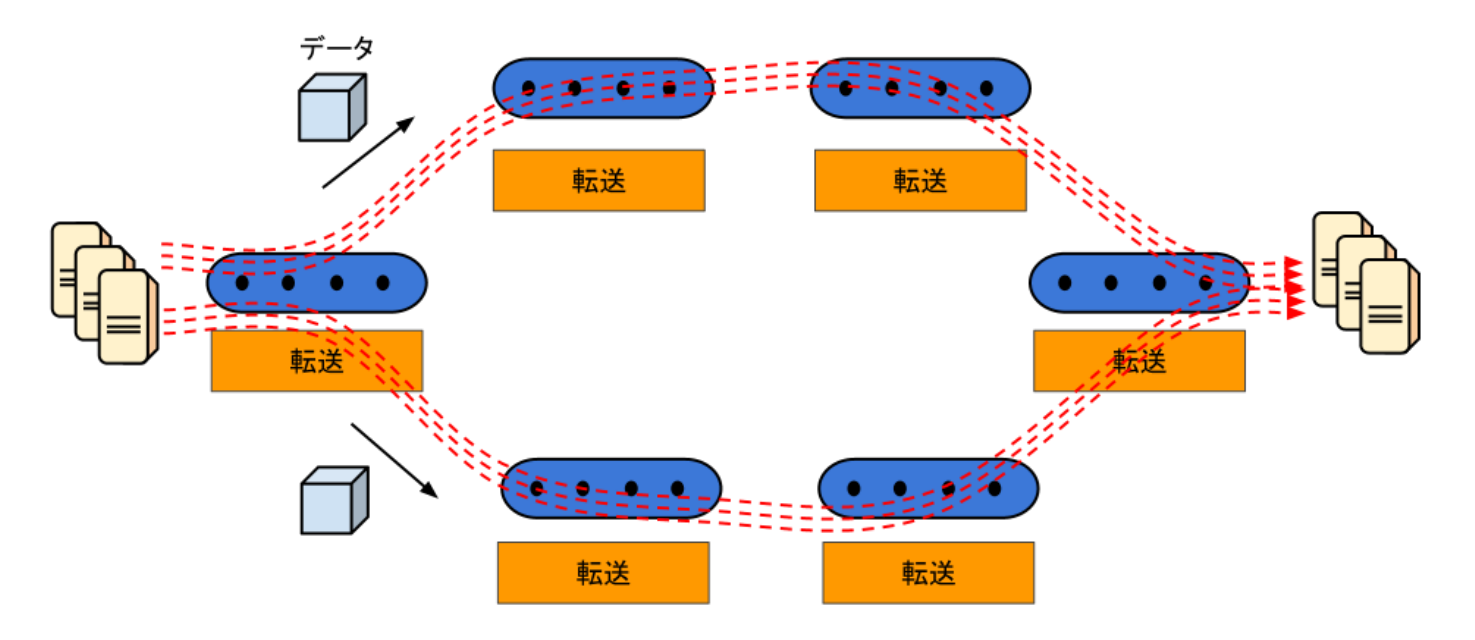

## OpenFlow で冗長な経路を作る

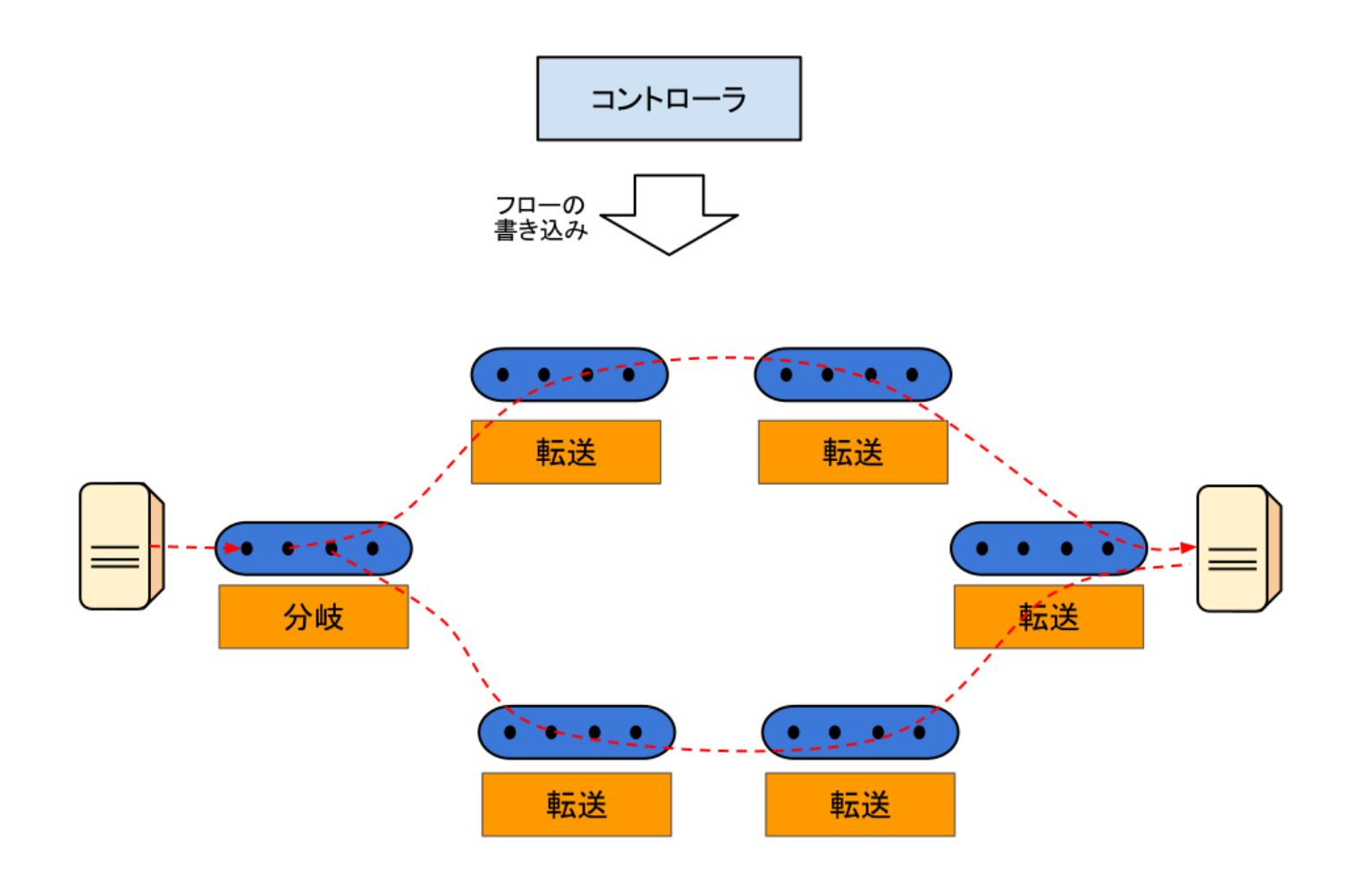

各ホストの所属する ネットワークを切り替える

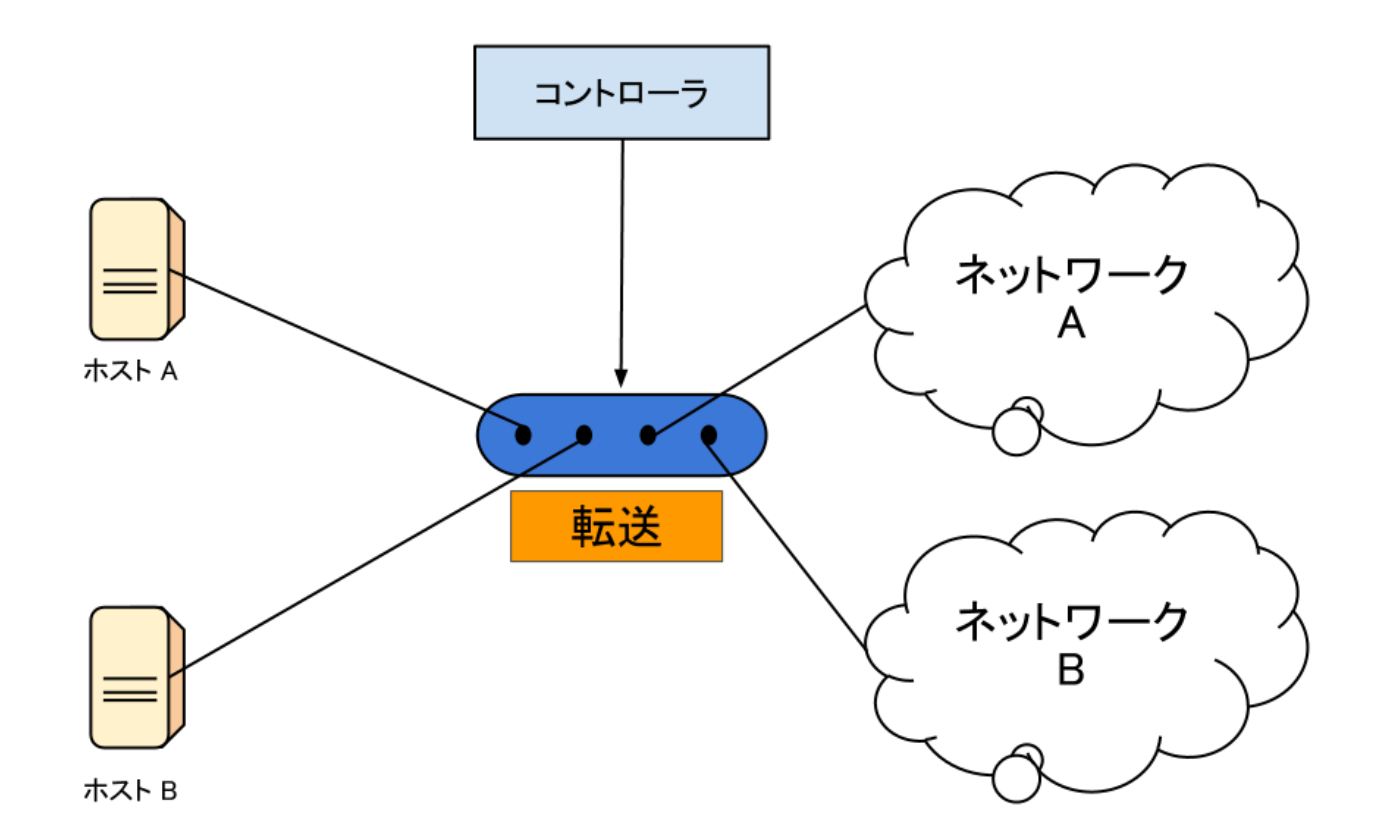

### OpenFlow スイッチの動作

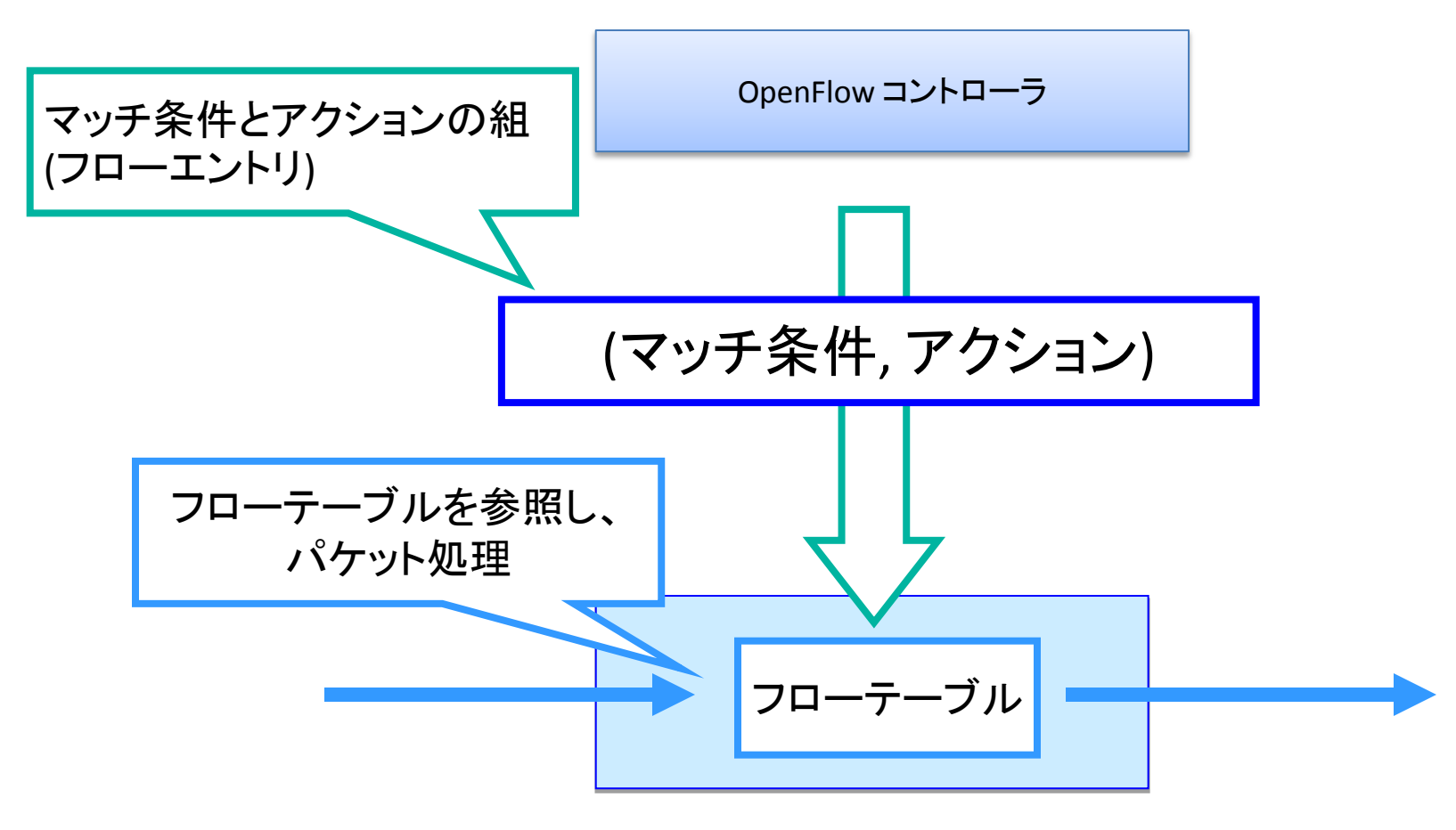

OpenFlow スイッチ

flow\_mod と packet\_out を送る

#### **Task E : Learning Switch**

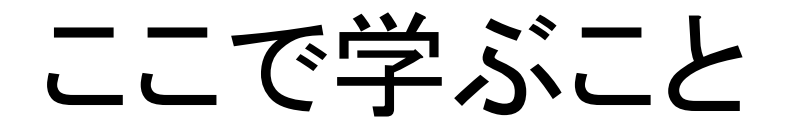

- L2 スイッチの実現方法 について学ぶ
	- Flow Mod
	- Packet Out
- Trema のサブコマンド
	- 内部状態
	- 統計情報

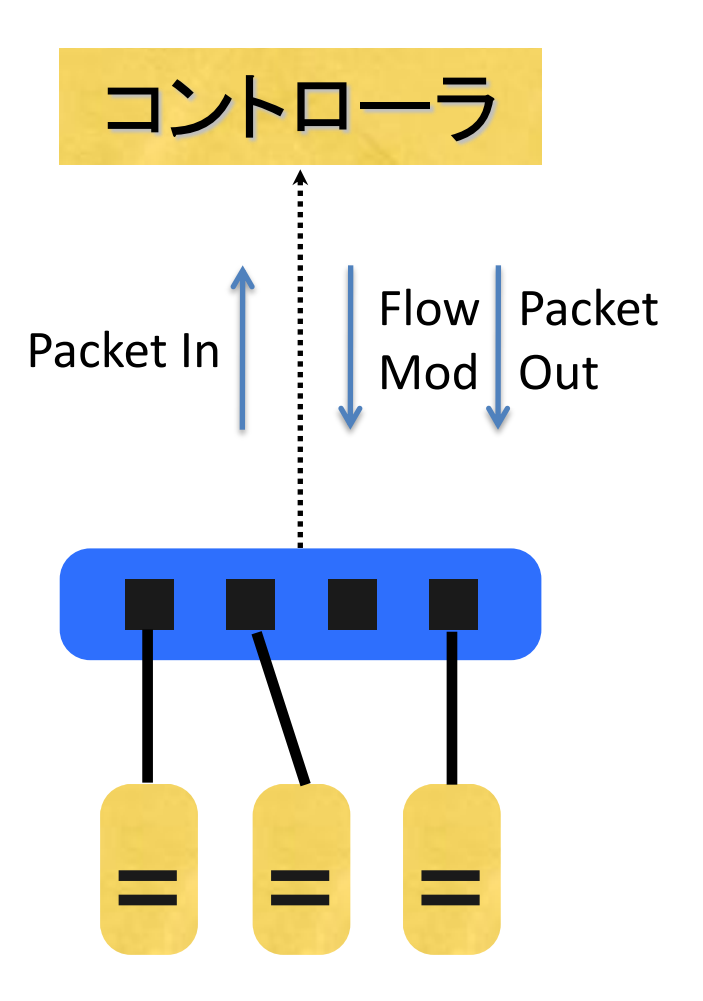

#### 演習: 送受信パケット量を表示する

\$ trema run learning-switch.rb -c learning-switch.conf

#### • L2 スイッチコントローラ (learning switch) を起動する
## 演習: 送受信パケット量を表示する

\$ trema send\_packet --source host1 --dest host2

- \$ trema show\_stats host1
- \$ trema show\_stats host2

- 別のターミナルを開き、テストパケットを送る
- `show\_stats` で送受信パケット量に関する情報を表示する

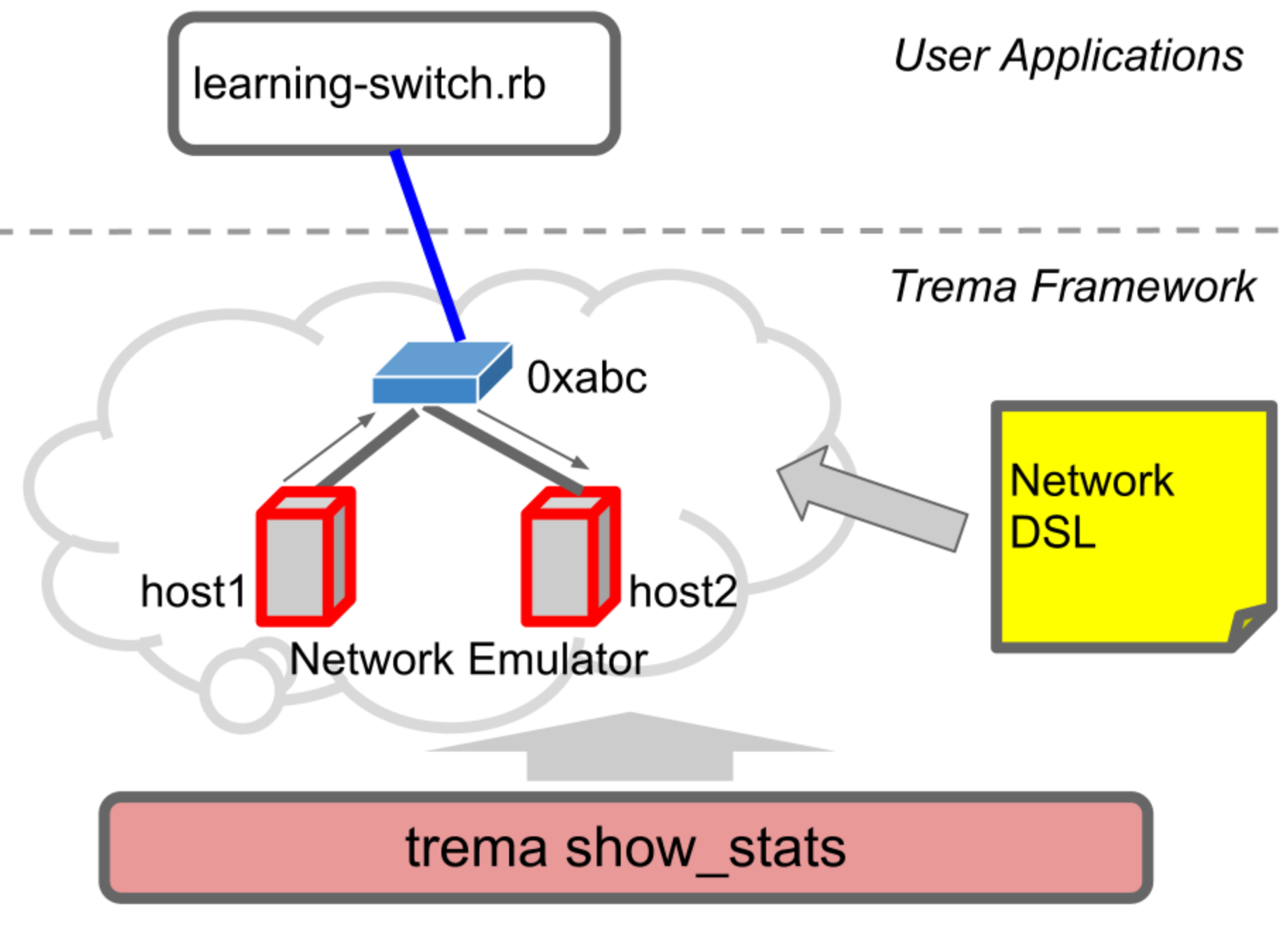

# 演習: フローテーブルの表示

\$ trema send\_packet --source host2 --dest host1 \$ trema dump\_flows 0xabc

#### • 上記のコマンドで、スイッチ 0xabc のフローテーブルを表示す る

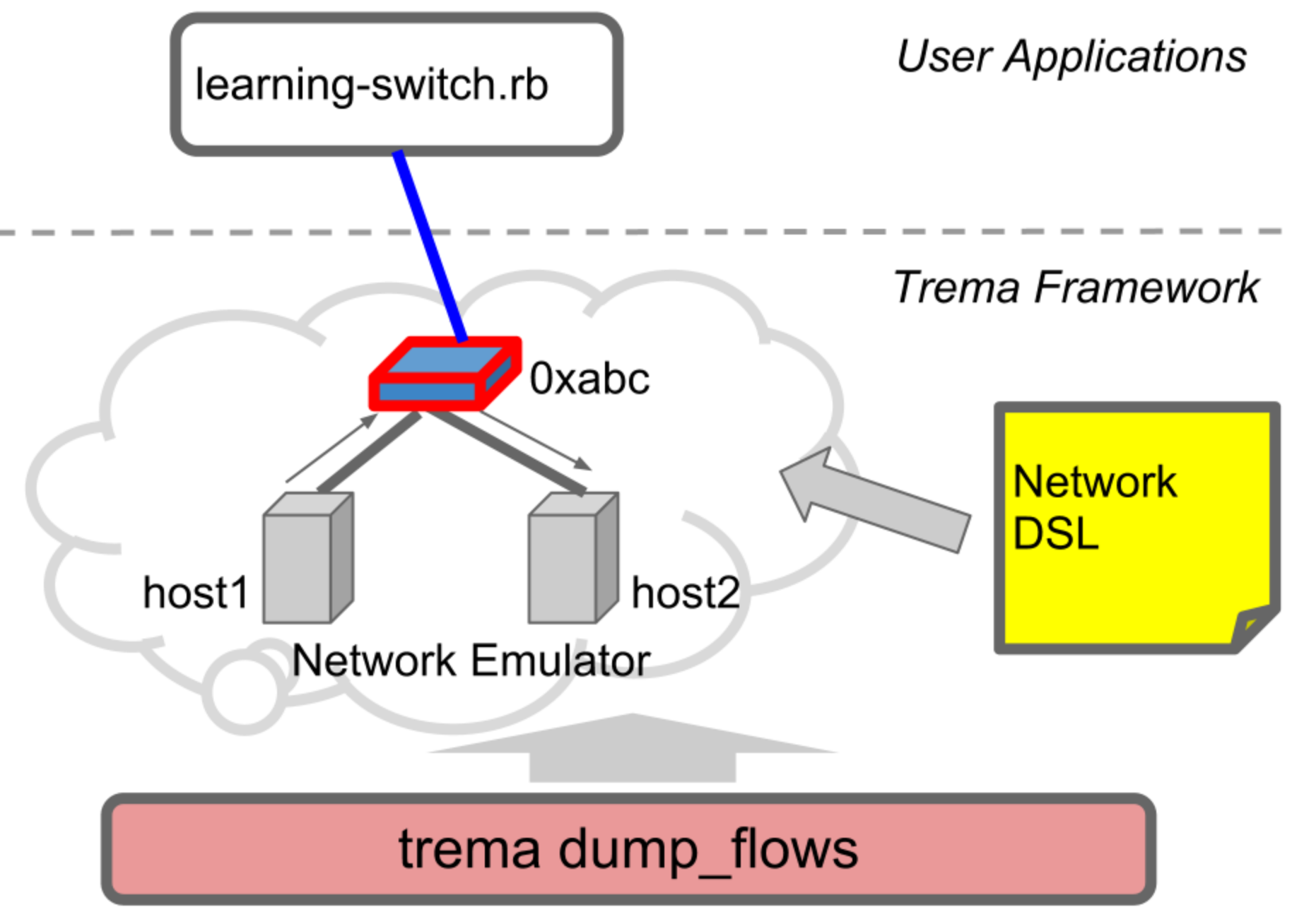

## 今回使用した Trema のサブコマンド

`trema show\_stats HOST\_NAME` `trema dump\_flows SWITCH\_NAME`

• 様々な統計情報と内部情報を表示

Task E : Learning Switch

## **Learning Switch** のソースコード

### Learning Switch

```
• 擬似コードのように簡単に読むことができるはず?
class LearningSwitch < Controller
# ...
  def packet_in dpid, message
   @fdb.learn message.macsa, message.in_port
   port_no = @fdb.lookup( message.macda )
   if port_no
    flow_mod dpid, message, port_no
    packet_out dpid, message, port_no
   else
    flood dpid, message
   end
  end
# ...
end
```
## 詳しく見ていこう

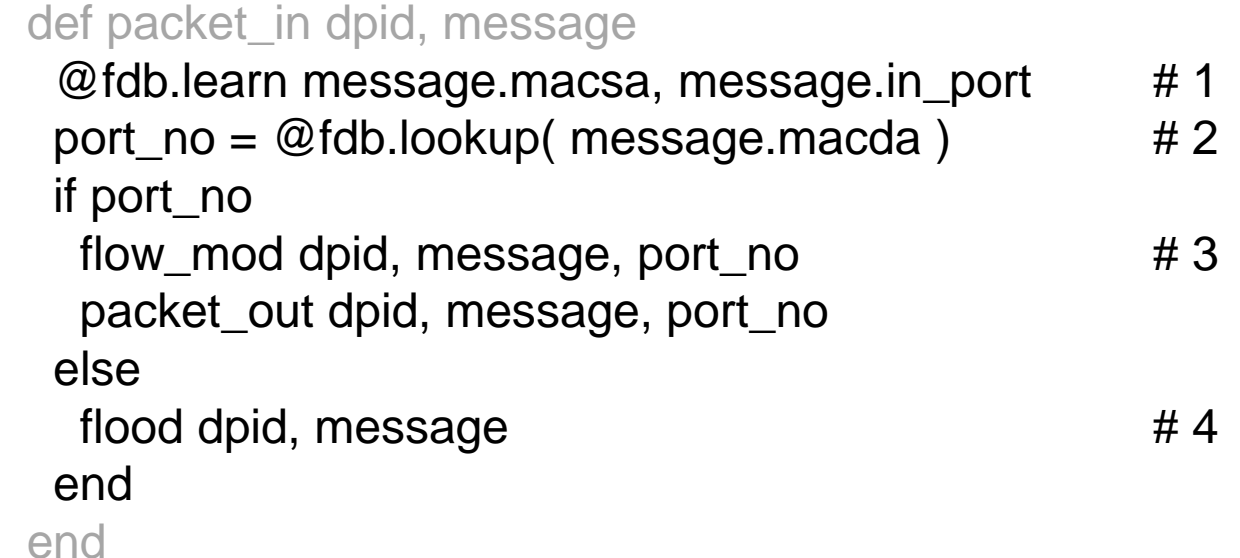

- 1. Packet In メッセージが送られてきた時に、送信元 MAC アドレス (macsa) と受信ポート (in\_port) を Forwarding DB (FDB) に記録する
- 2. 宛先 MAC アドレス (macda) から送出ポートを検索する
- 3. もし見つかれば、スイッチのフローテーブルを更新し、パケットを Packet-Out する
- 4. 見つからなければ、パケットを flood する

プライベートメソッド

• `flow mod`, `packet out`, `flood` は、 learning switch のプライベートメソッド – Trema API ではありません

• 適切なネーミングは、コードの可読性を高め ます

#### Syntactic Sugar: `ExactMatch.from()`

ExactMatch.from( message )

#### vs

Match.new( :in\_port => message.in\_port, :nw\_src => message.nw\_src, :nw\_dst => message.nw\_dst, :tp\_src => message.tp\_src, :tp\_dst => message.tp\_dst, :dl\_src => message.dl\_src, :dl\_dst => message.dl\_dst,

...

)

### Trema vs. NOX Python

```
# Trema
send_flow_mod_add(
  dpid,
  :match => ExactMatch.from( message ),
  :actions => ActionOutput.new( port_no )
)
                          vs
```

```
# NOX Python
inst.install_datapath_flow(
  dpid,
  extract_flow(packet),
  CACHE_TIMEOUT, 
  openflow.OFP_FLOW_PERMANENT,
  [[openflow.OFPAT_OUTPUT, [0, prt[0]]]],
  bufid,
  openflow.OFP_DEFAULT_PRIORITY,
  inport,
  buf
)
```
## Learning Switch - まとめ

- 内部の状態表示
	- `trema show\_stats`
	- `trema dump\_flows`
- 短く書くための API
	- `ExactMatch.from`
	- `send\_flow\_mod\_add`

flow\_removed メッセージからトラフィックデータを取得

#### **Task F : Traffic Monitor**

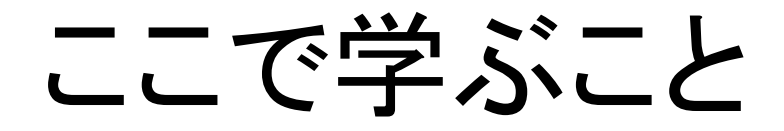

• トラフィック量の取得 – Flow Removed の中身を 表示する

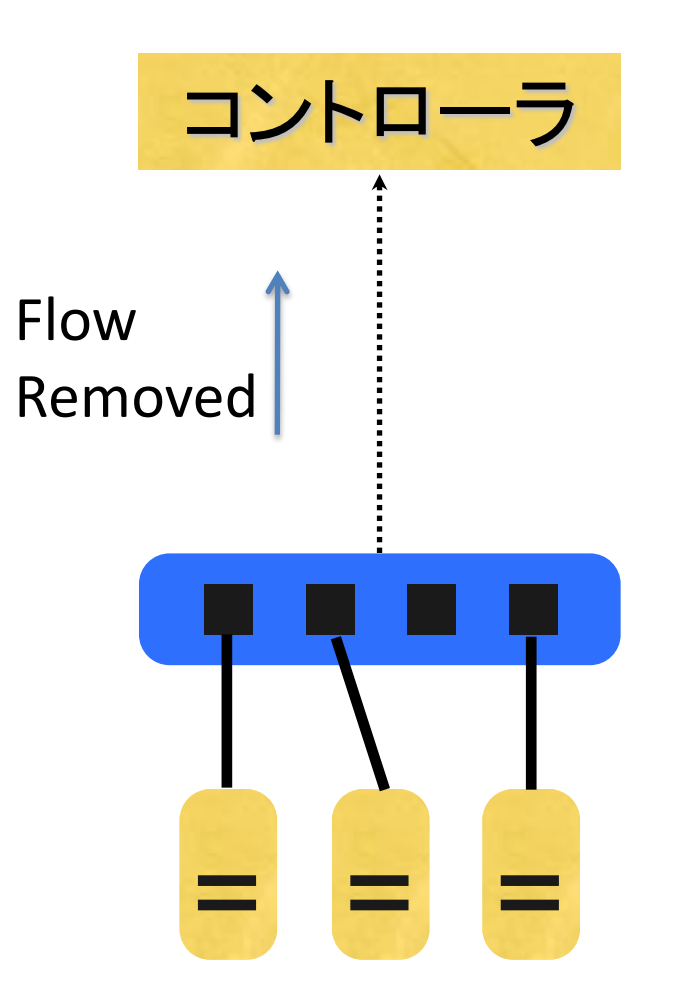

# 演習:トラフィックデータを表示する

\$ trema run traffic-monitor.rb -c traffic-monitor.conf

# (別のターミナルで、) \$ trema send\_packets --source host1 --dest host2 \$ trema send\_packets --source host1 --dest host2 \$ trema send\_packets --source host2 --dest host1

- "トラフィックモニター付き L2 スイッチ" コントローラを起 動
- テストパケットをランダムに送る
- コントローラは、各ホストのトラフィック情報を表示する

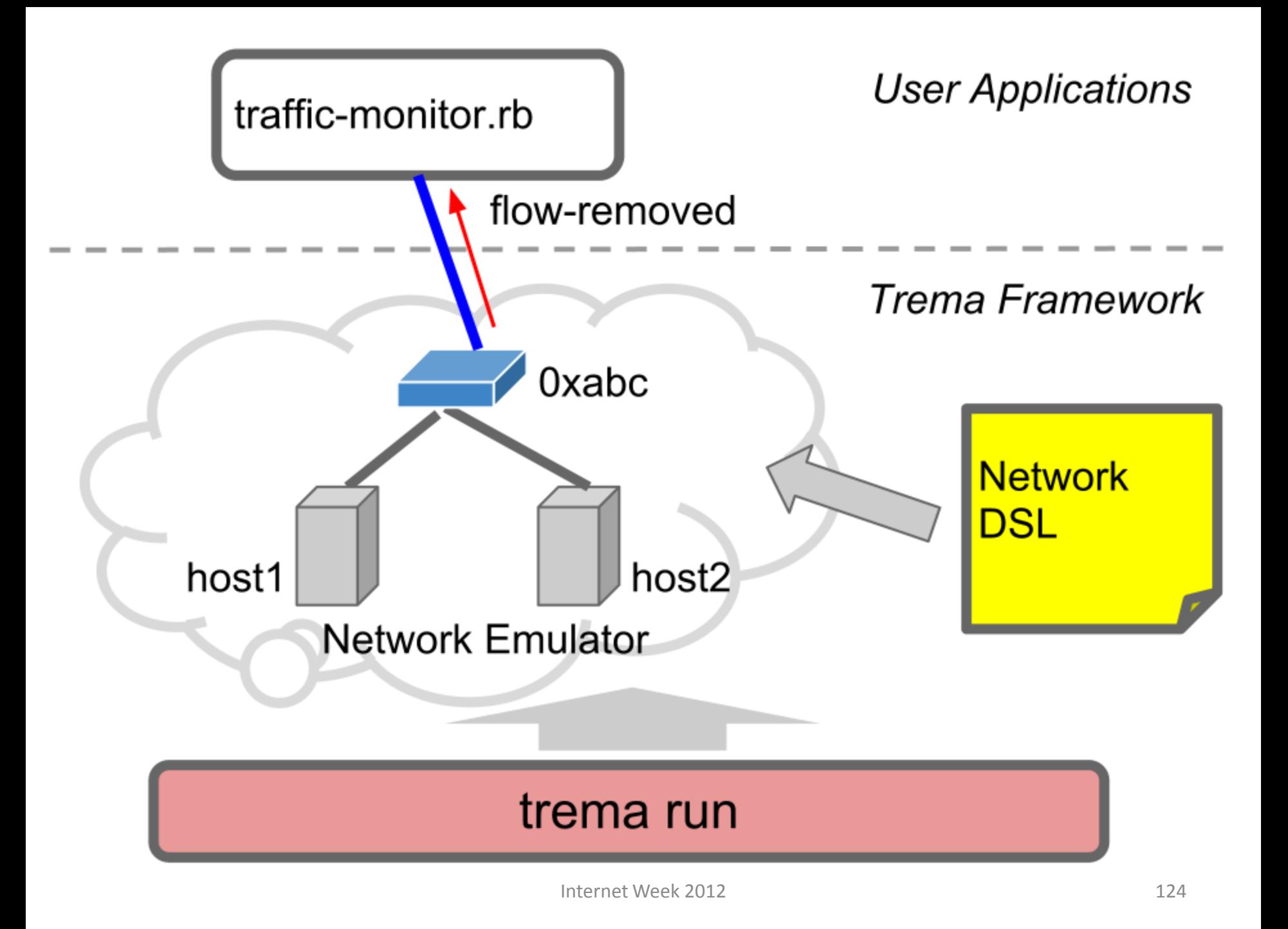

# トラフィック量を取得する

```
def flow_mod dpid, macsa, macda, out_port
  send flow mod add(
    dpid,
    :hard_timeout => 10, # 設定後、10 秒でタイムアウトさせる
    :match => Match.new( :dl_src => macsa, :dl_dst => macda ),
    :actions => ActionOutput.new( out_port )
\bigcupend
```
#### • 各フローを 10 秒でタイムアウトさせる

# トラフィック量を取得する

class TrafficMonitor < Controller  $#$  ... def flow\_removed dpid, message @counter.add message.match.dl\_src, message.byte\_count end  $#$  ...

end

#### • フローがタイムアウトした時に送られる flow removed メッセージをハンドリングする

• フローにより転送されたトラフィック量を記録する

# トラフィック量を表示する

```
class TrafficMonitor < Controller
  periodic_timer_event :show_counter, 10 
 \# ...
  private
```

```
 def show_counter
   puts Time.now
     @counter.each_pair do | mac, nbytes |
   puts "#{ mac } #{ nbytes } bytes"
   end
  end 
 # ...
end
```
• 現在時刻と、`@counter` に記録されているトラフィック 量を 10 秒ごとに表示

### Timer Attribute

```
class TrafficMonitor < Controller
  periodic_timer_event :show_counter, 10
```

```
# ...
 def show counter ...
  end
 # ...
end
```
- クラスアトリビュートのようにタイマーハンドラを定義
- スレッドを使った実装などを独自に行う必要がない
- coding by convention  $\mathcal{D}-\mathcal{D}$

## Traffic Monitor まとめ

- flow\_removed メッセージ中のトラフィックデー タの取り扱い
- learning switch よりも一歩進んだコントローラ

複数のスイッチを制御する

#### **Task G : Routing Switch**

### ここで学ぶこと

- Routing Switch の動作について学習
	- 複数の OpenFlow スイッチを制御
	- L2 ネットワークを実現

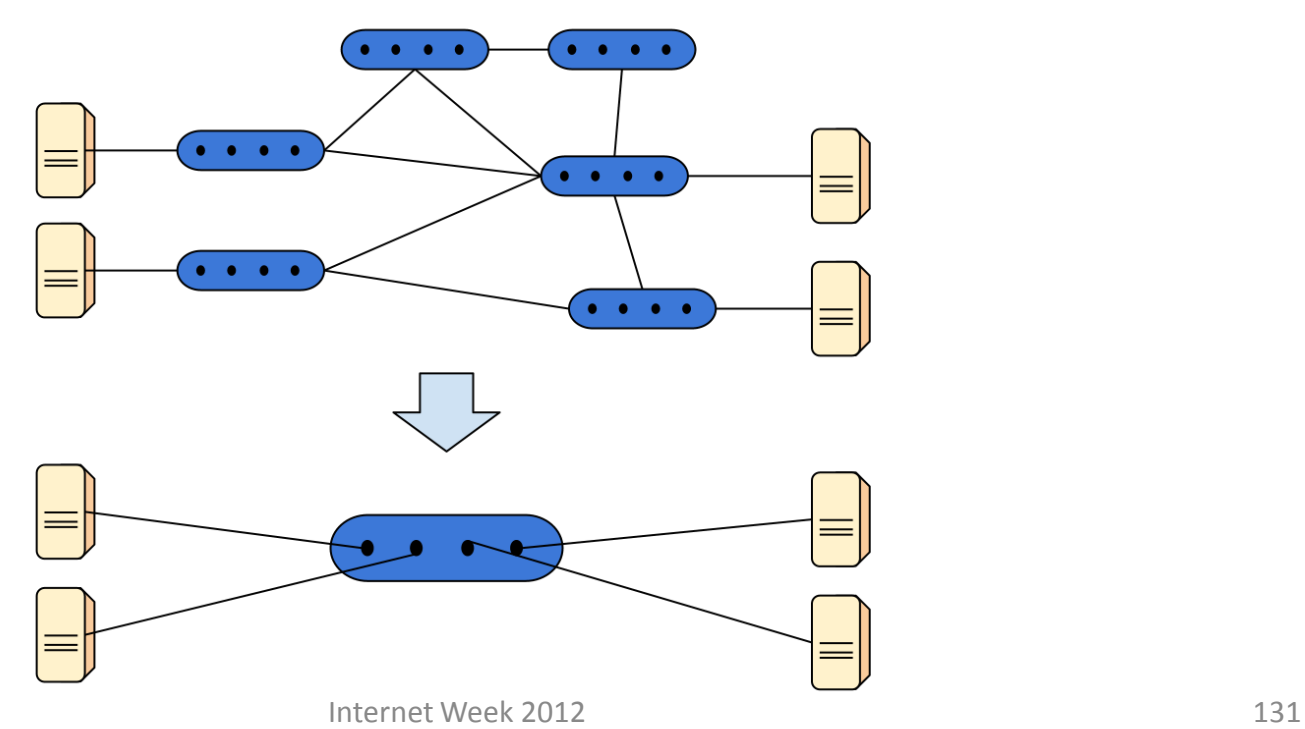

## 演習 : Routing Switch の起動

\$ trema run −c routing-switch.conf

• Routing Switch を起動する

### routing-switch.conf

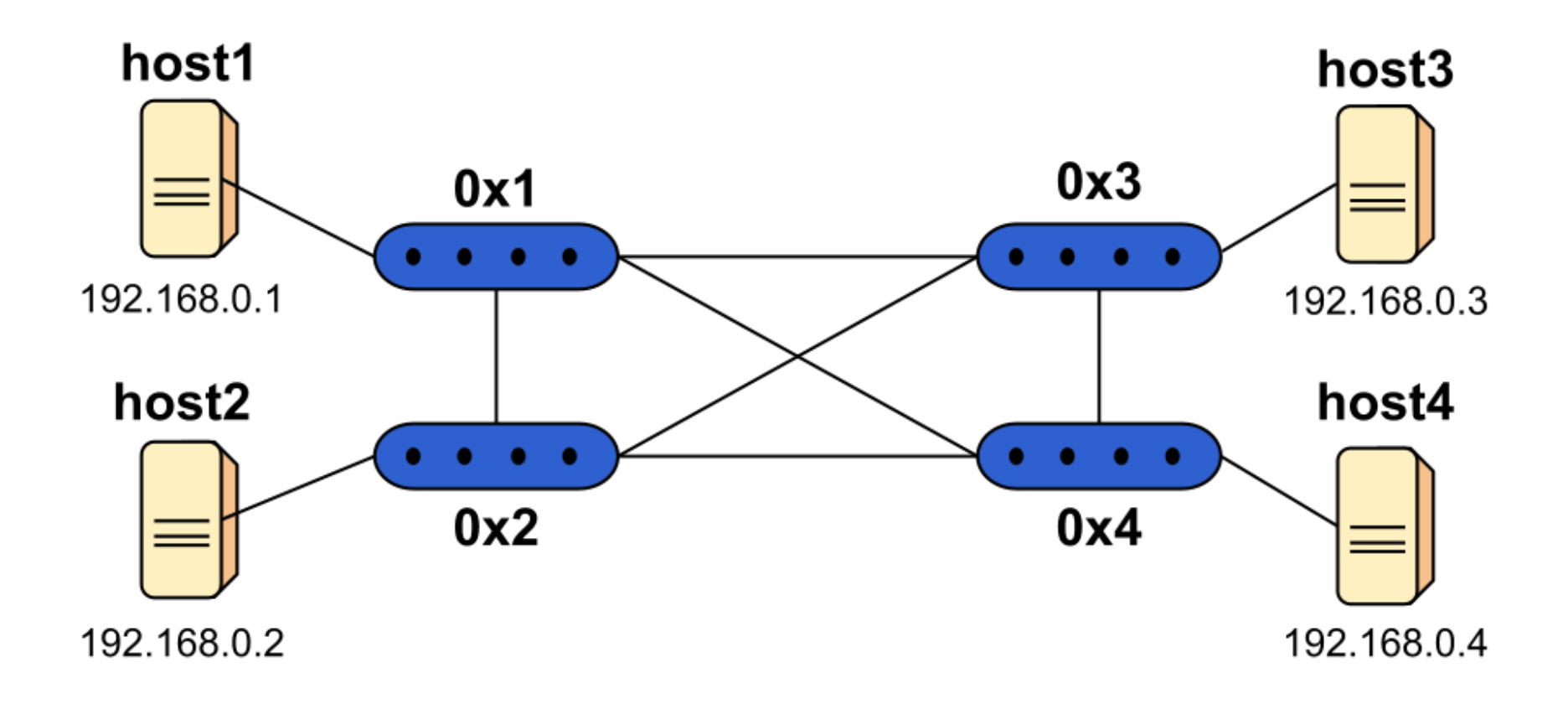

# 演習: フローテーブルの表示

\$ trema send\_packet --source host1 --dest host4 \$ trema send\_packet --source host4 --dest host1 \$ trema dump\_flows 0x1

\$ trema dump\_flows 0x2

...

...

- 別のターミナルで以下を行う
	- host1 から host4 へ、さらに逆方向にパケットを送る
	- その後、各スイッチ (0x1 〜 0x4) のフローエントリを確認する
	- 最短パス上のスイッチにフローエントリができている?

## 演習 : トポロジーを表示する

\$ ./show\_topology

...

#### • 上記コマンドを実行する

#### – OpenFlow コントローラが認識しているトポロジー を表示する

Task G : Routing Switch

複数のスイッチを制御する

### Routing Switch

- L2 ネットワークを実現する OpenFlow コント ローラの一種
	- 複数の OpenFlow スイッチを制御

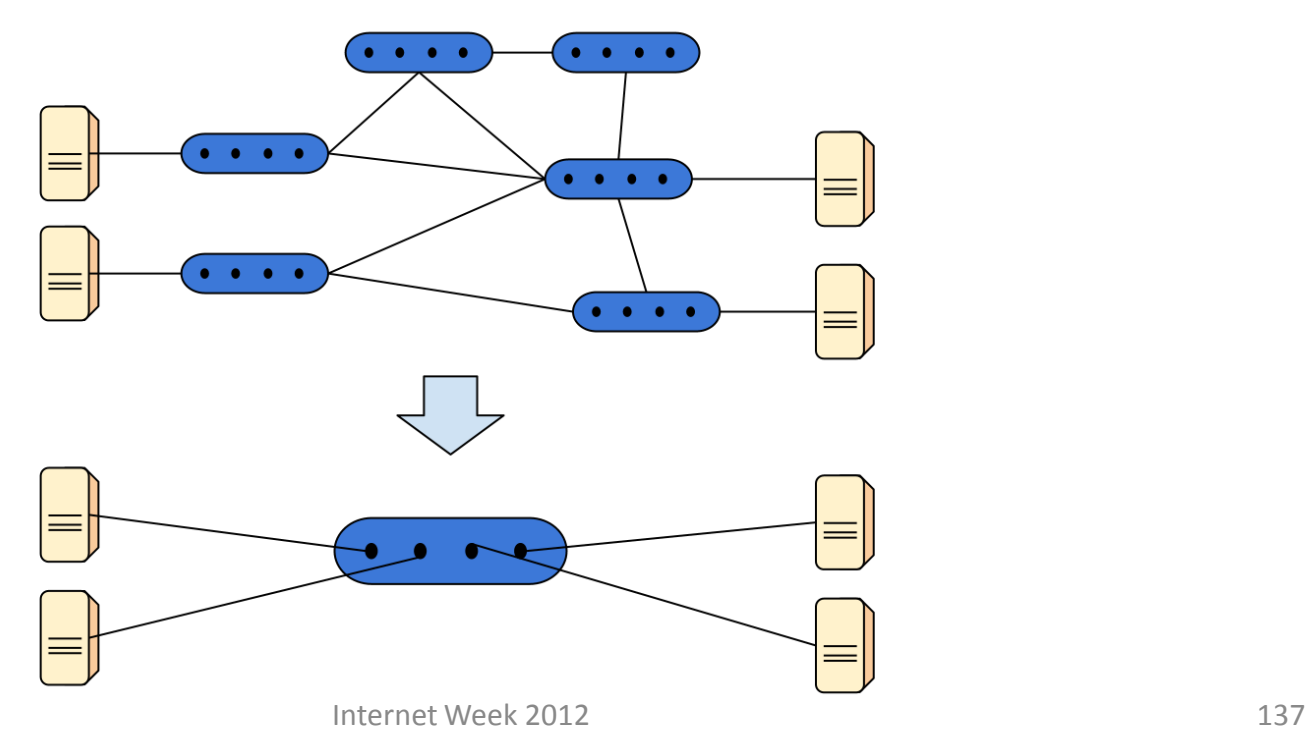

### 最短パスでのフローエントリの設定

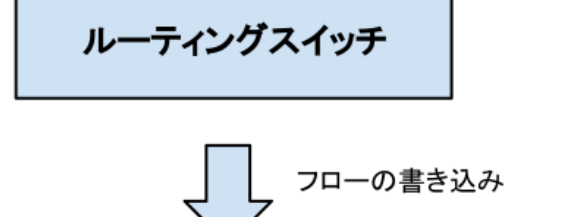

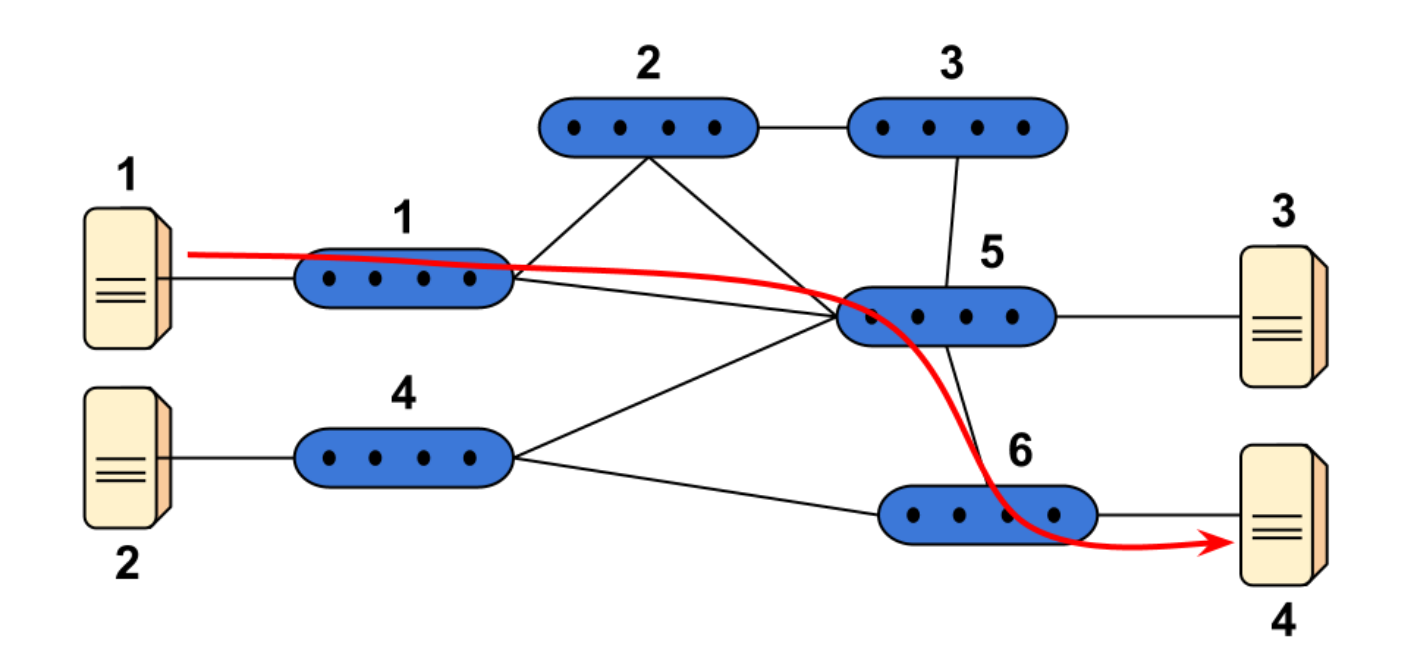

## ダイクストラ法で最短パスの計算

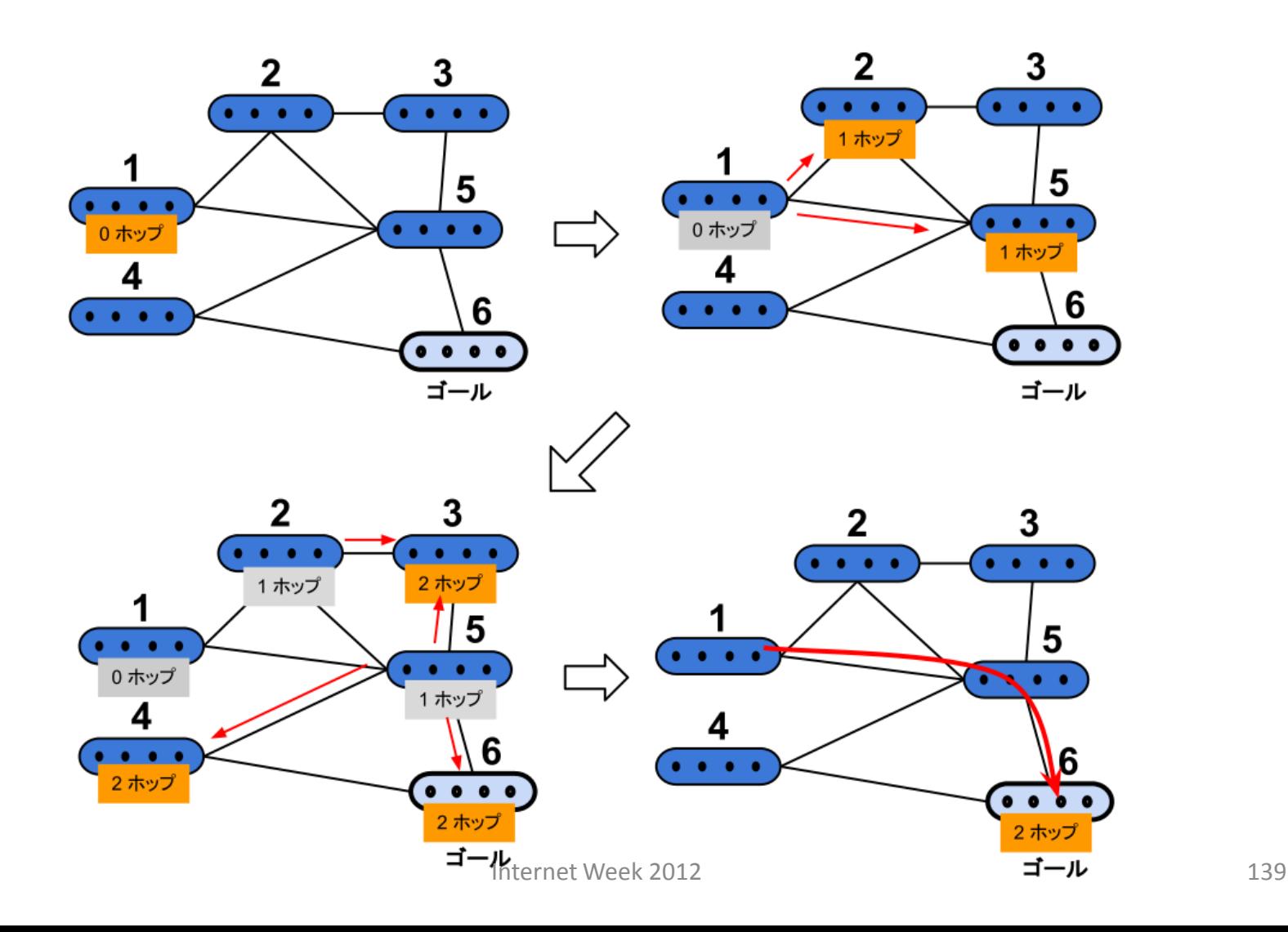

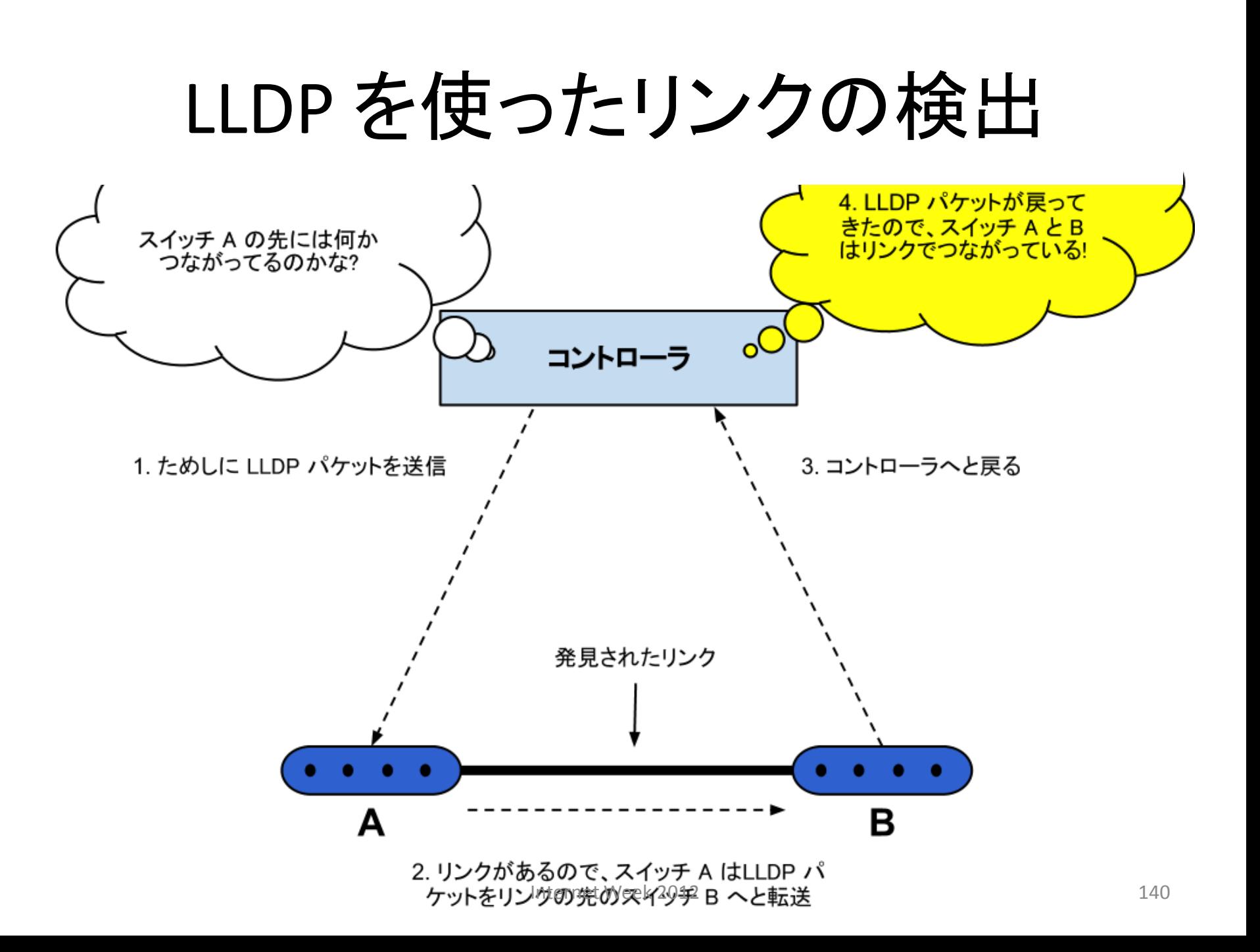

## OpenFlow を使ったリンク検出

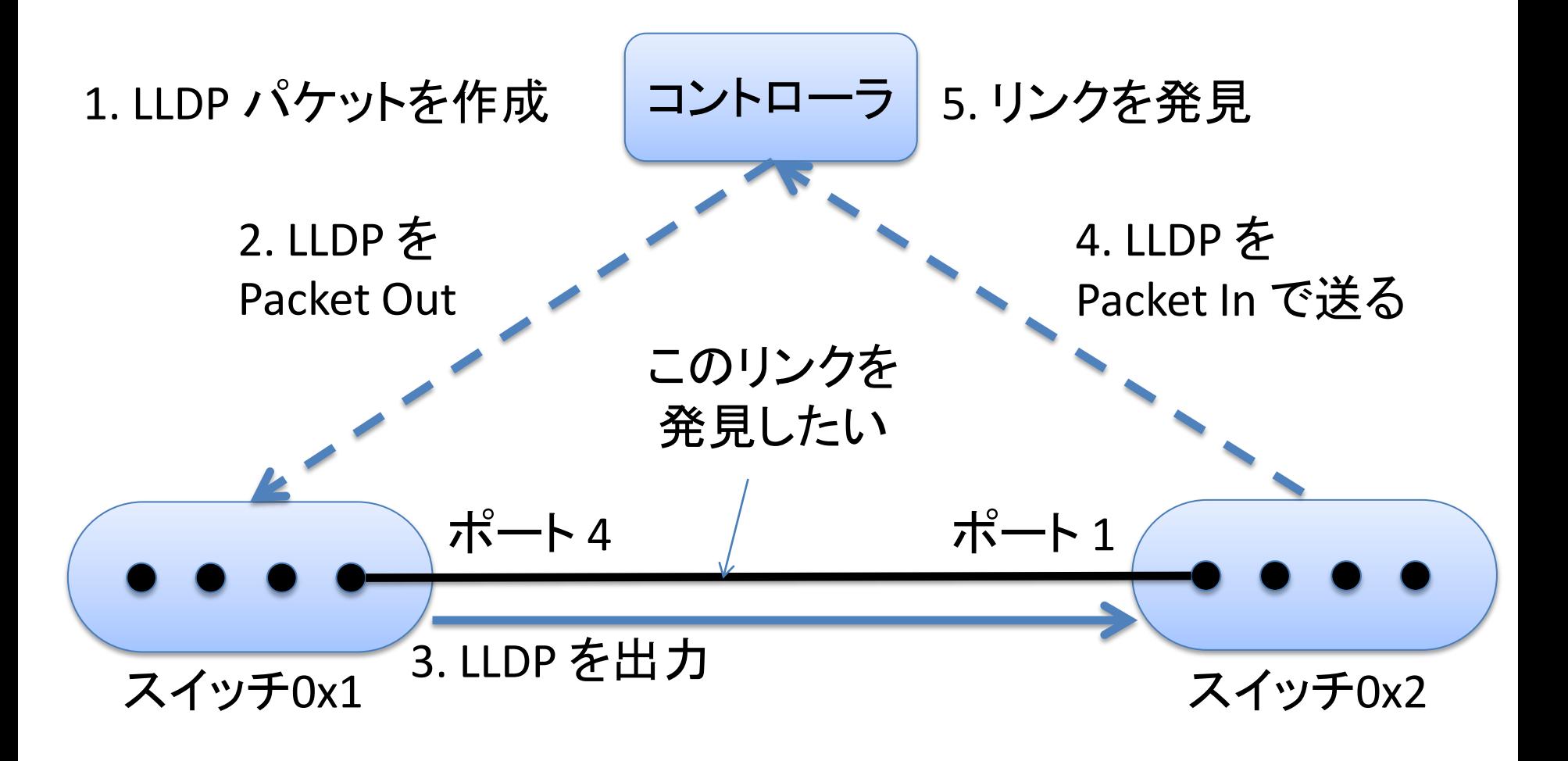

# LLDP パケットの解析

- LLDP パケット
	- Packet Out するスイッチの ID とポート番号
- Packet In メッセージ
	- LLDP の受信ポート番号

スイッチ 0x2 から送られてくる Packet In メッセージ

LLDP パケット スイッチ = 0x1, 送信ポート = 4 Packet In メッセージ 受信ポート = 1

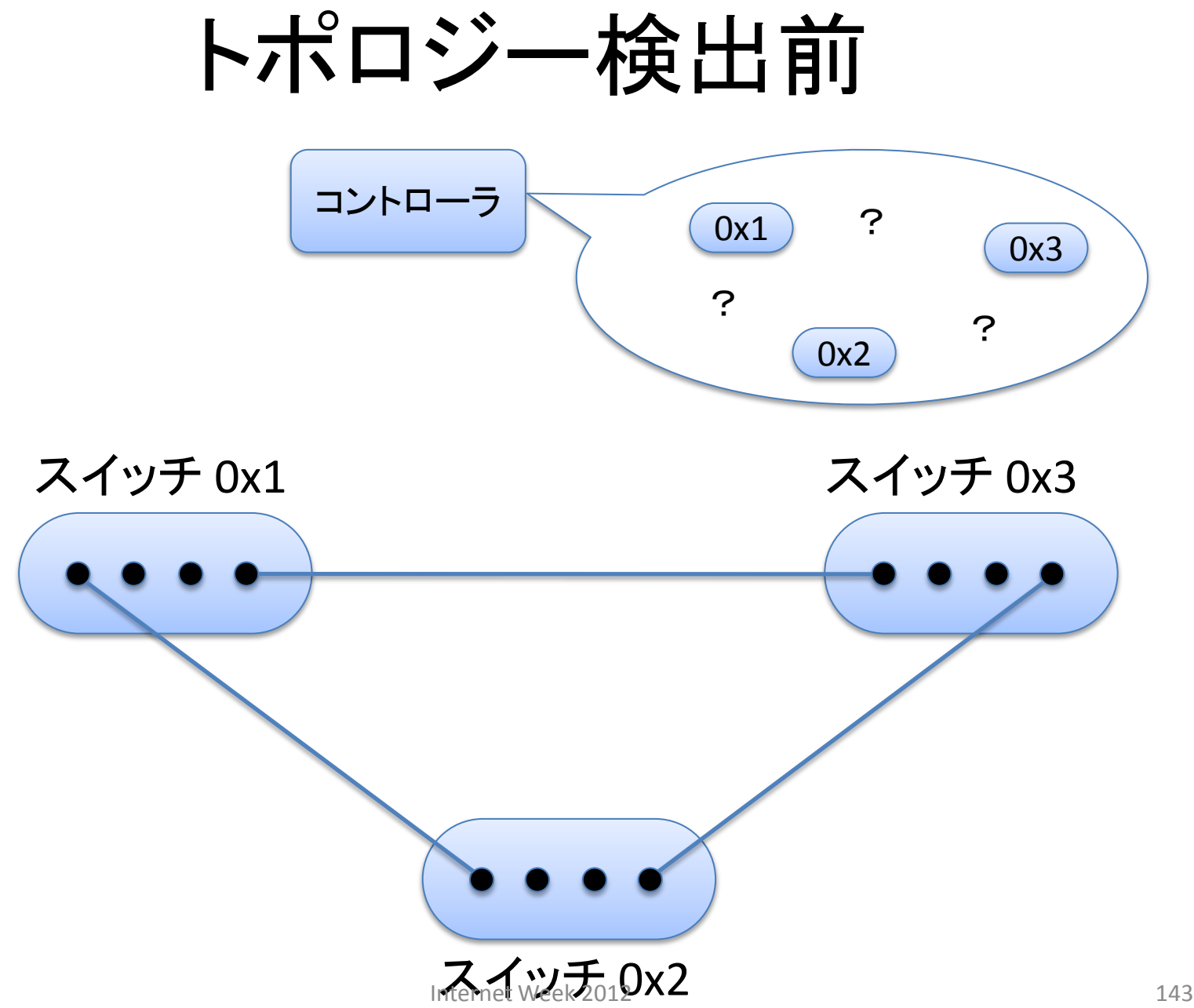

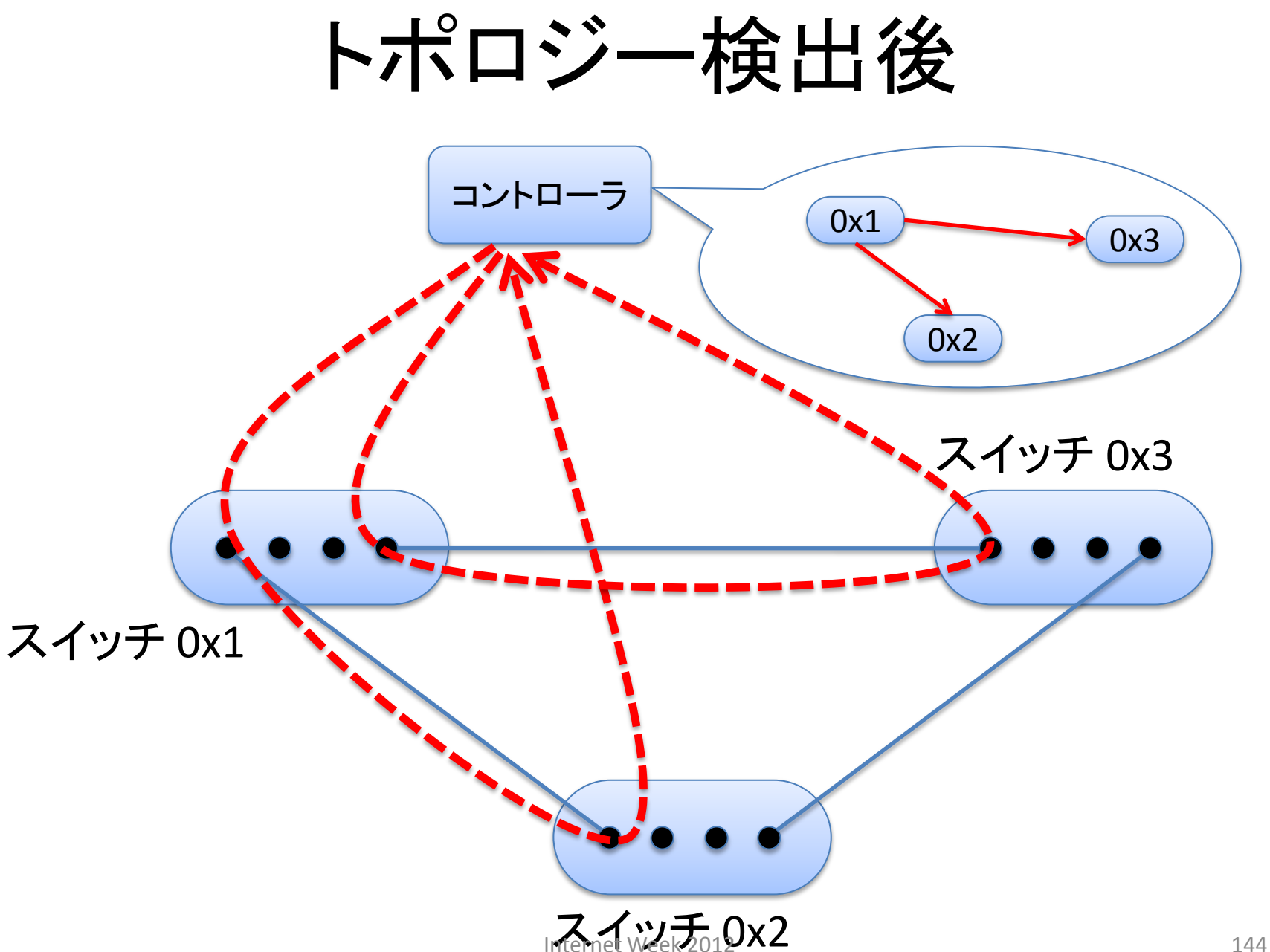
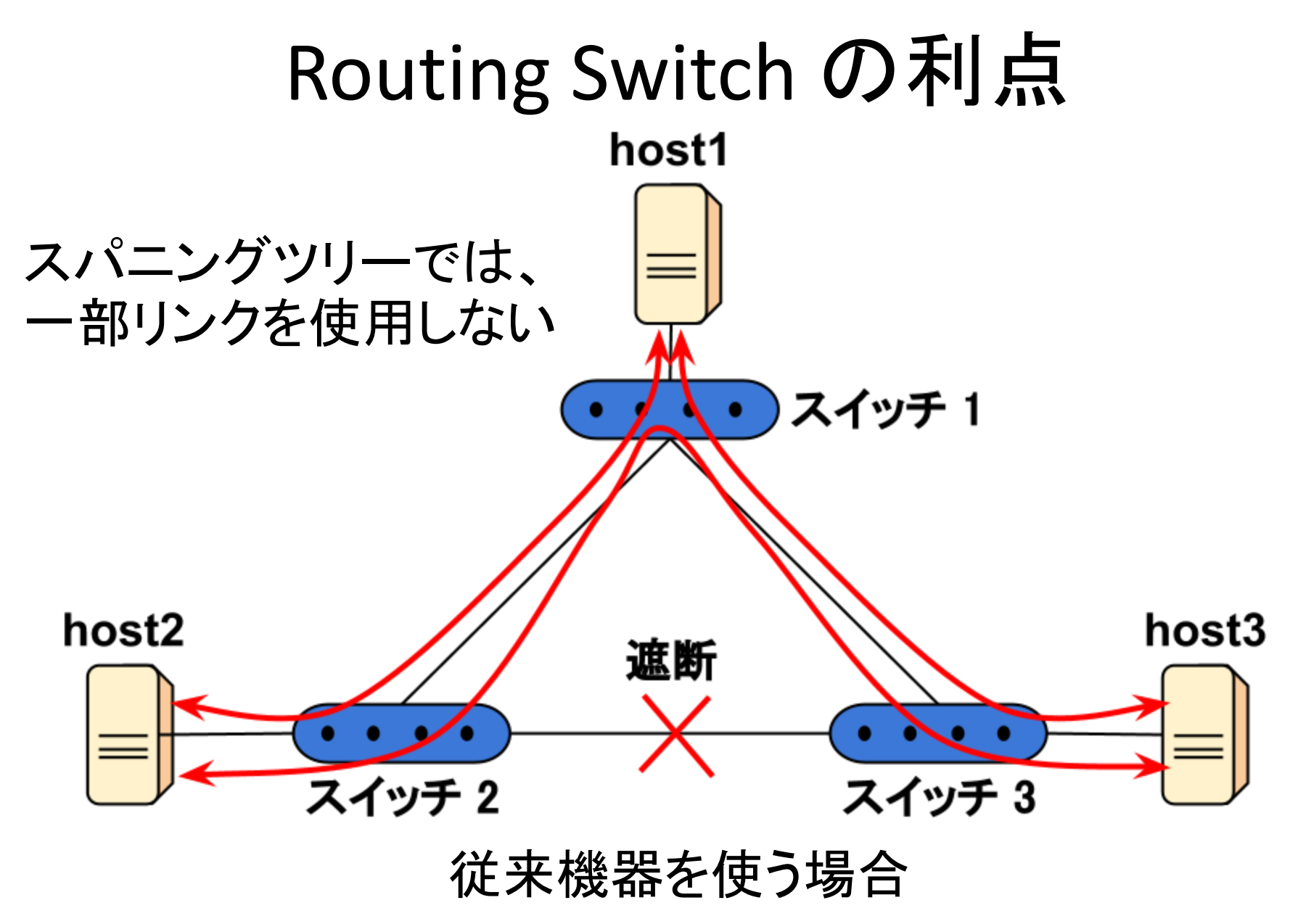

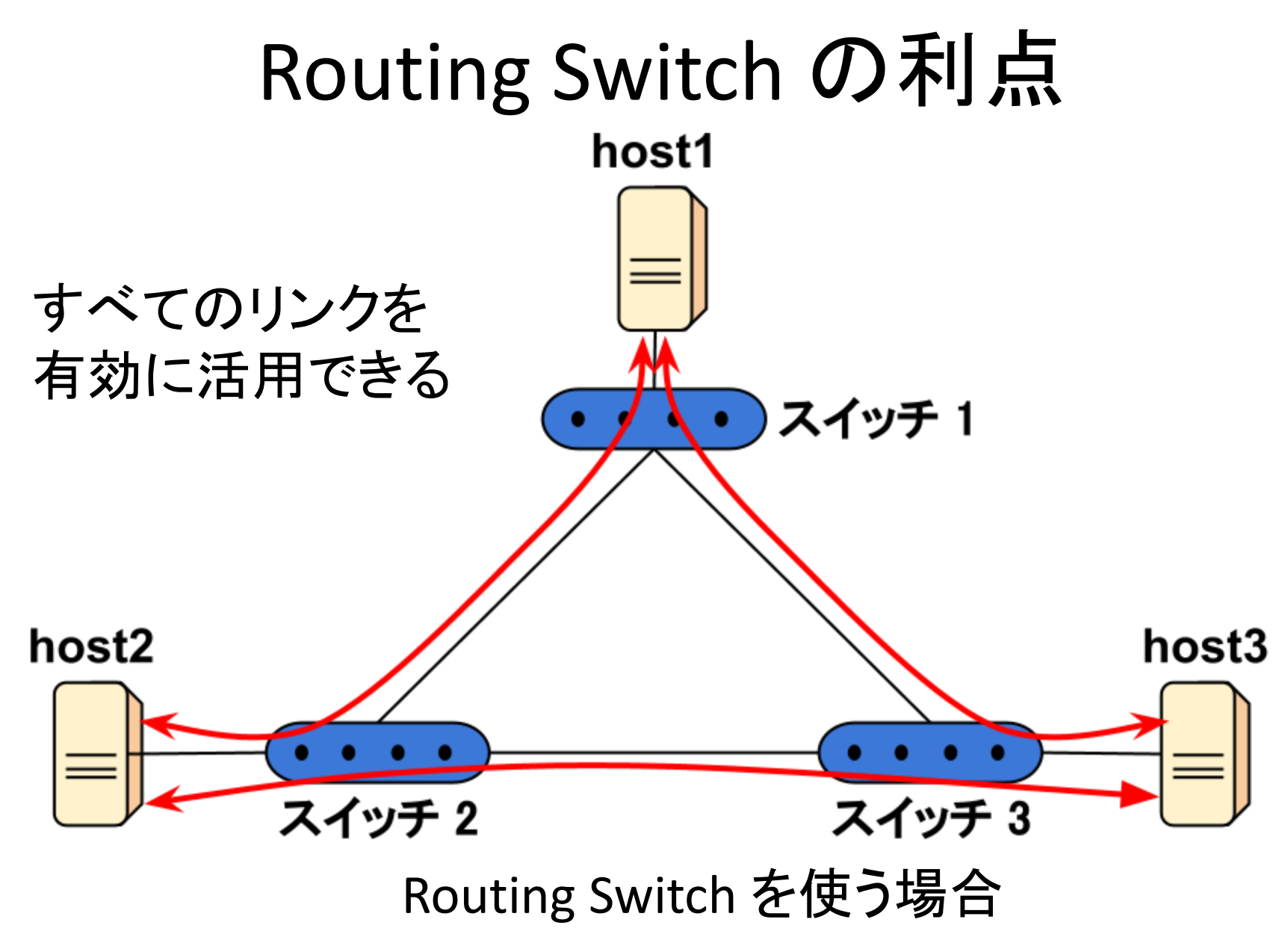

# Routing Switch の利点

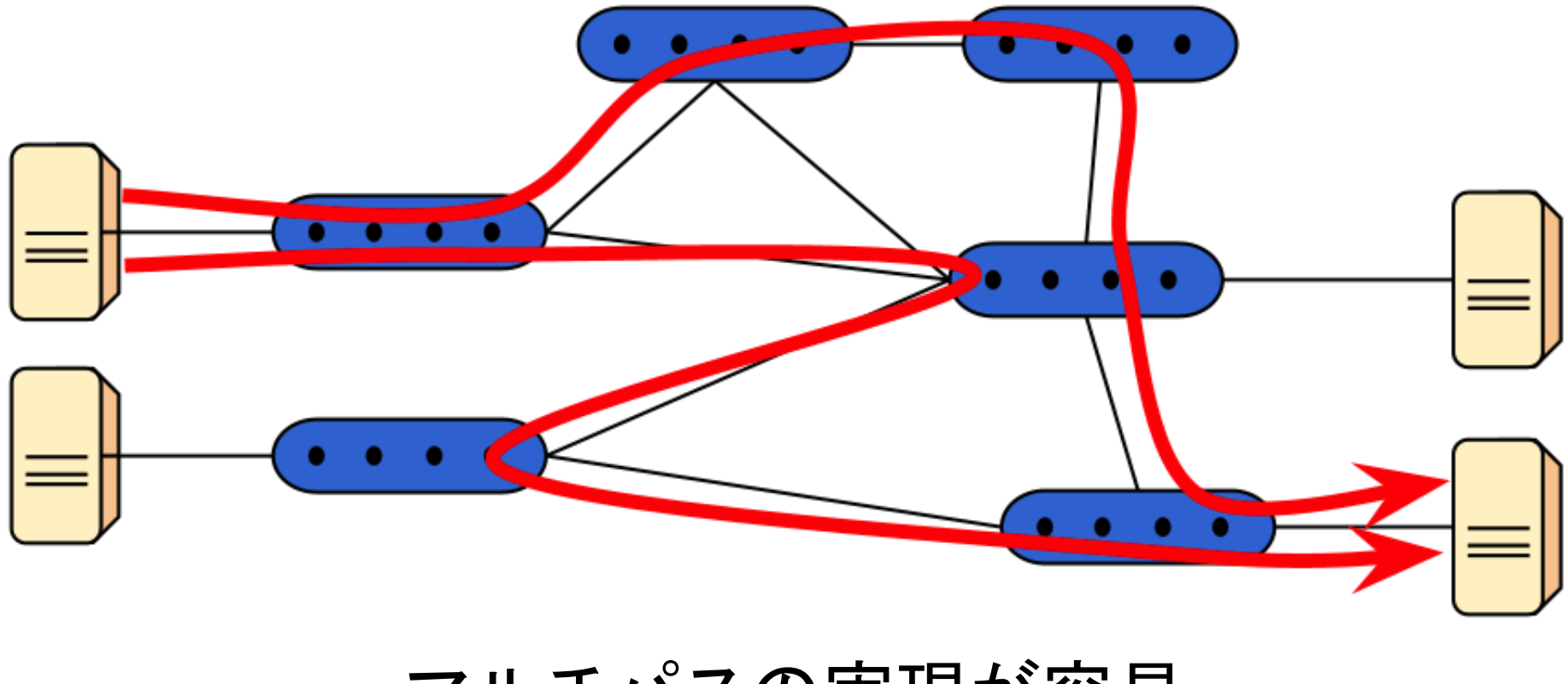

マルチパスの実現が容易

# Routing Switch の動作 − まとめ

- 複数のスイッチを扱う
	- トポロジーの検出
	- 最短パスの計算
	- パスにそって、フローエントリを設定
- メリット
	- すべてのリンクを有効活用可能
		- スパニングツリーが不要
	- マルチパスの実現が容易
		- ただしマルチパスを計算するアルゴリズムの実装が必要

OpenFlow の活用例

ケーススタディ データセンターへの適用

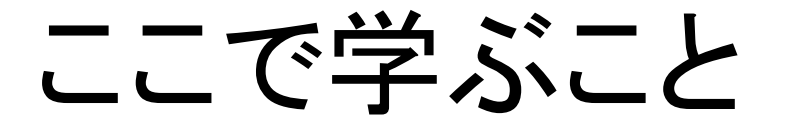

- データセンターネットワークにおける課題
- OpenFlow を使いどのように解決を行うか? – Hop-by-hop モデル – Overlay モデル

データセンターにおけるネットワーク仮想化

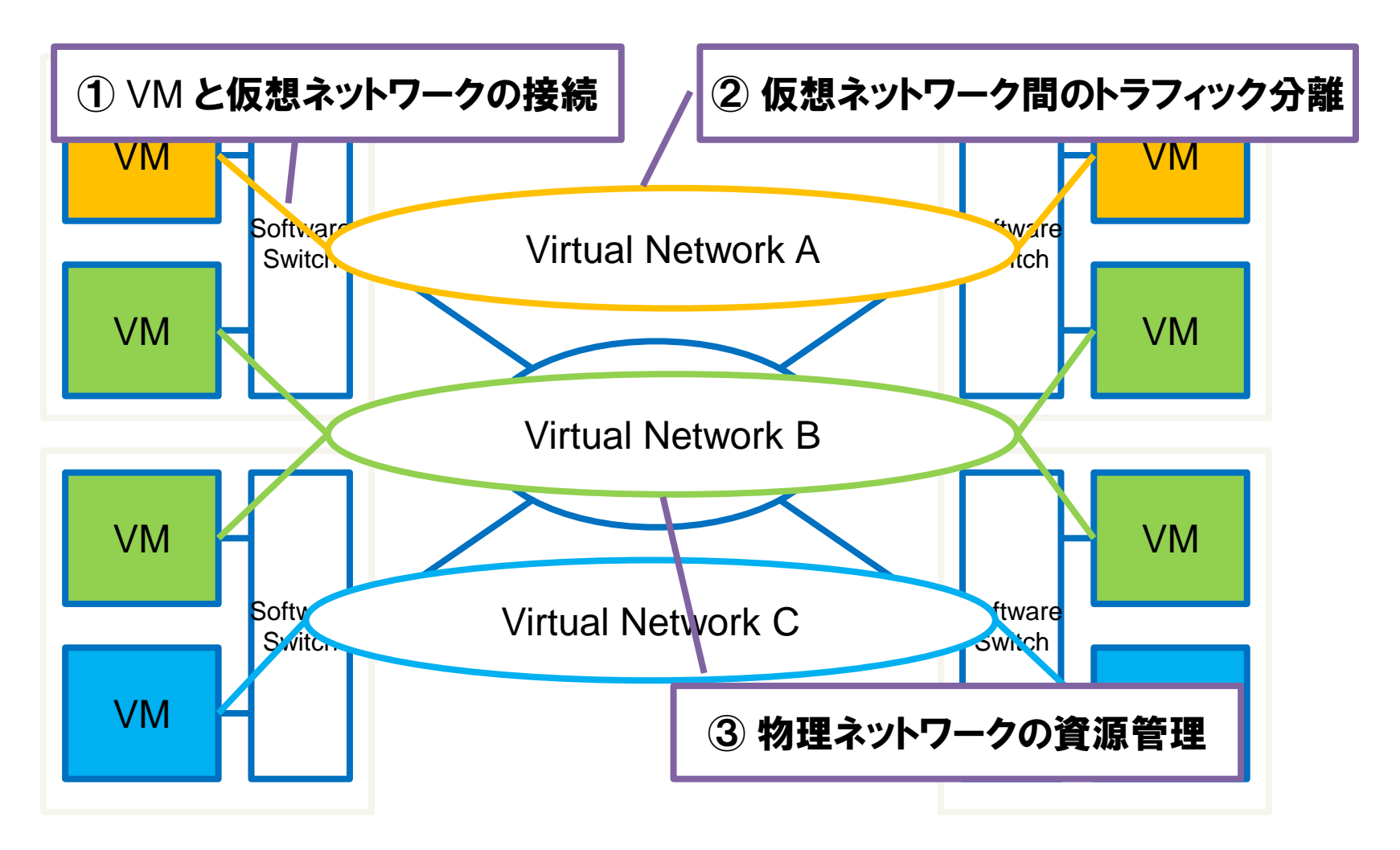

#### データセンターにおけるネットワーク仮想化

従来技術 : VLAN による構成

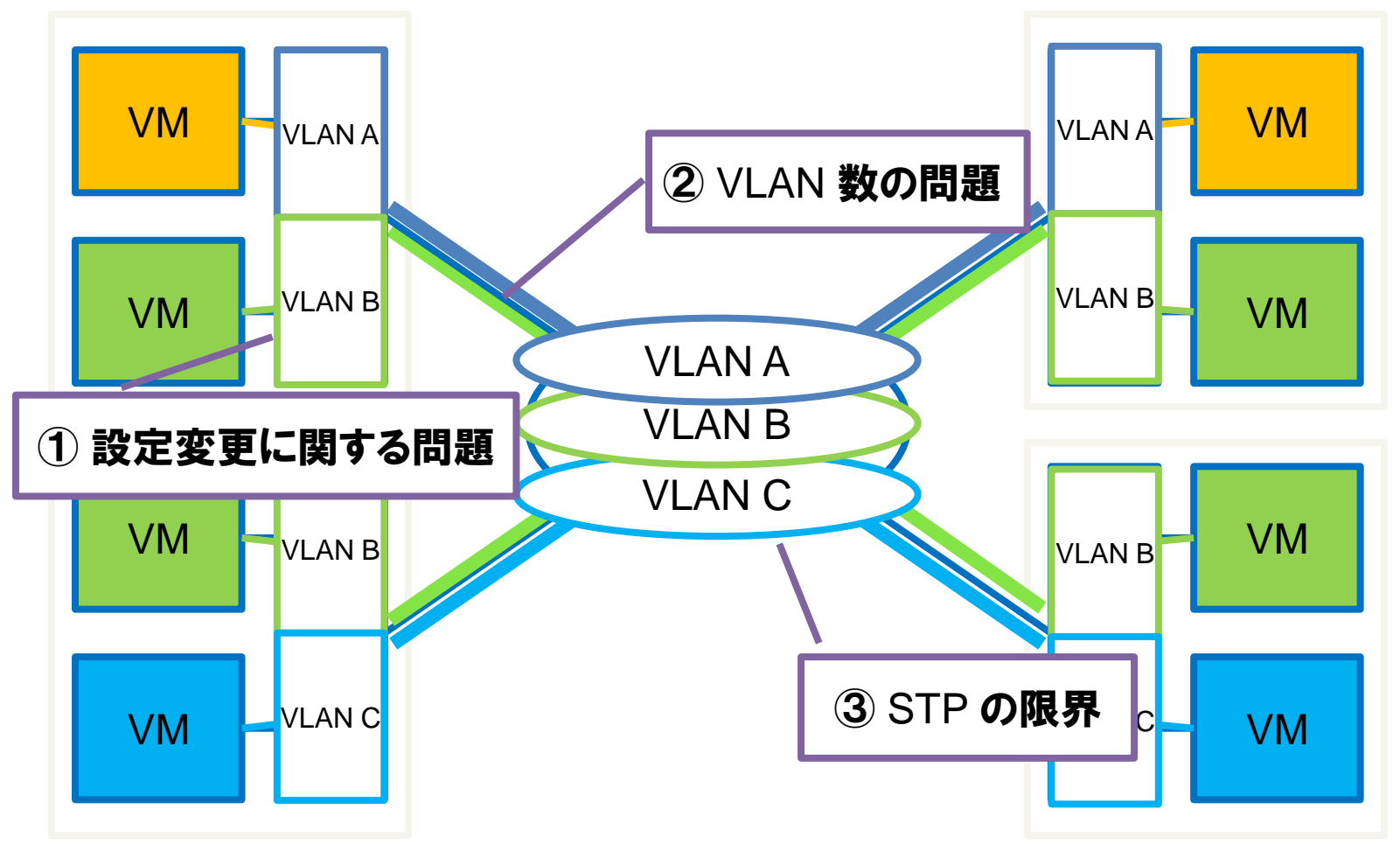

### データセンターにおけるネットワーク仮想化

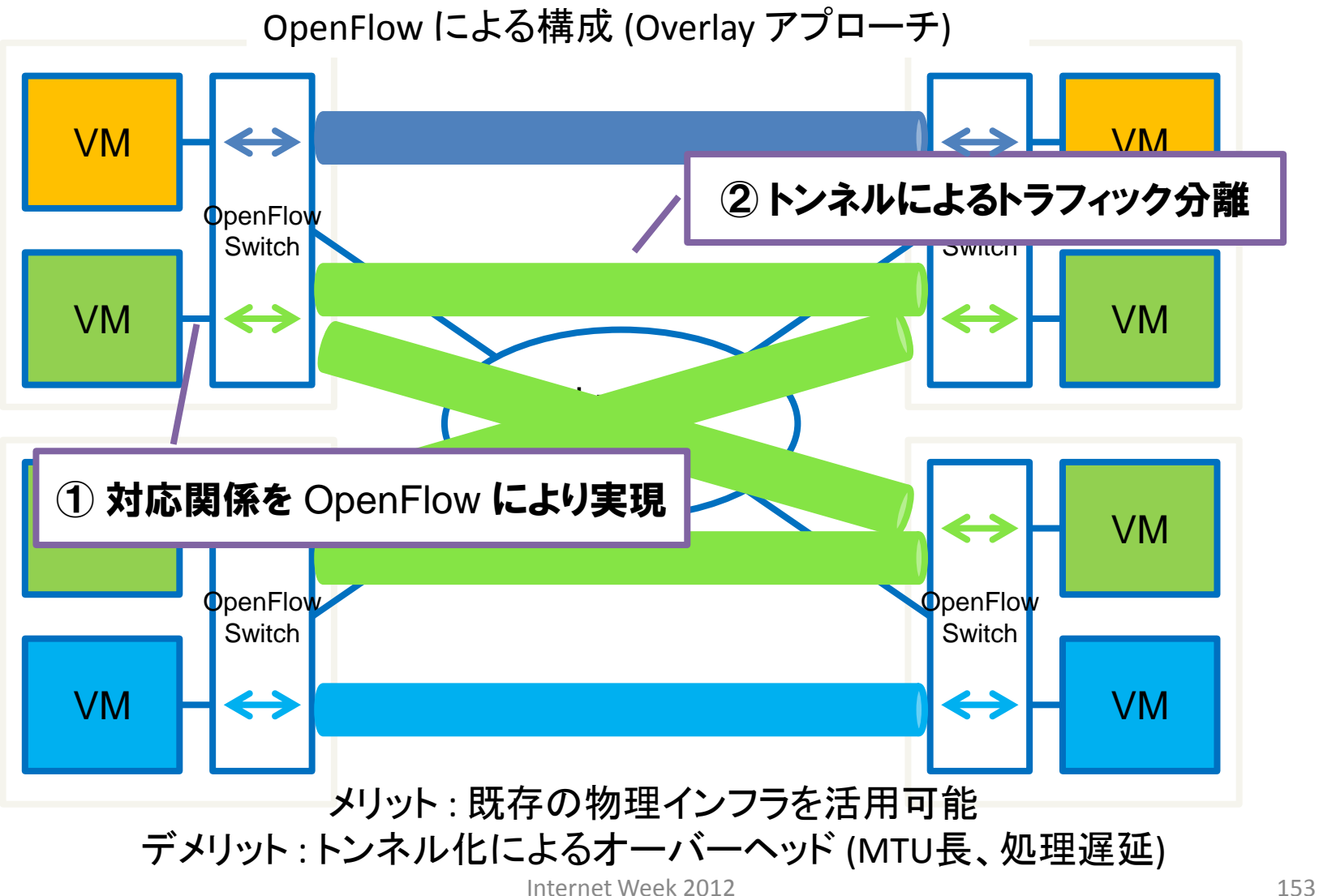

データセンターにおけるネットワーク仮想化

OpenFlow による構成 (Hop-by-hop アプローチ)

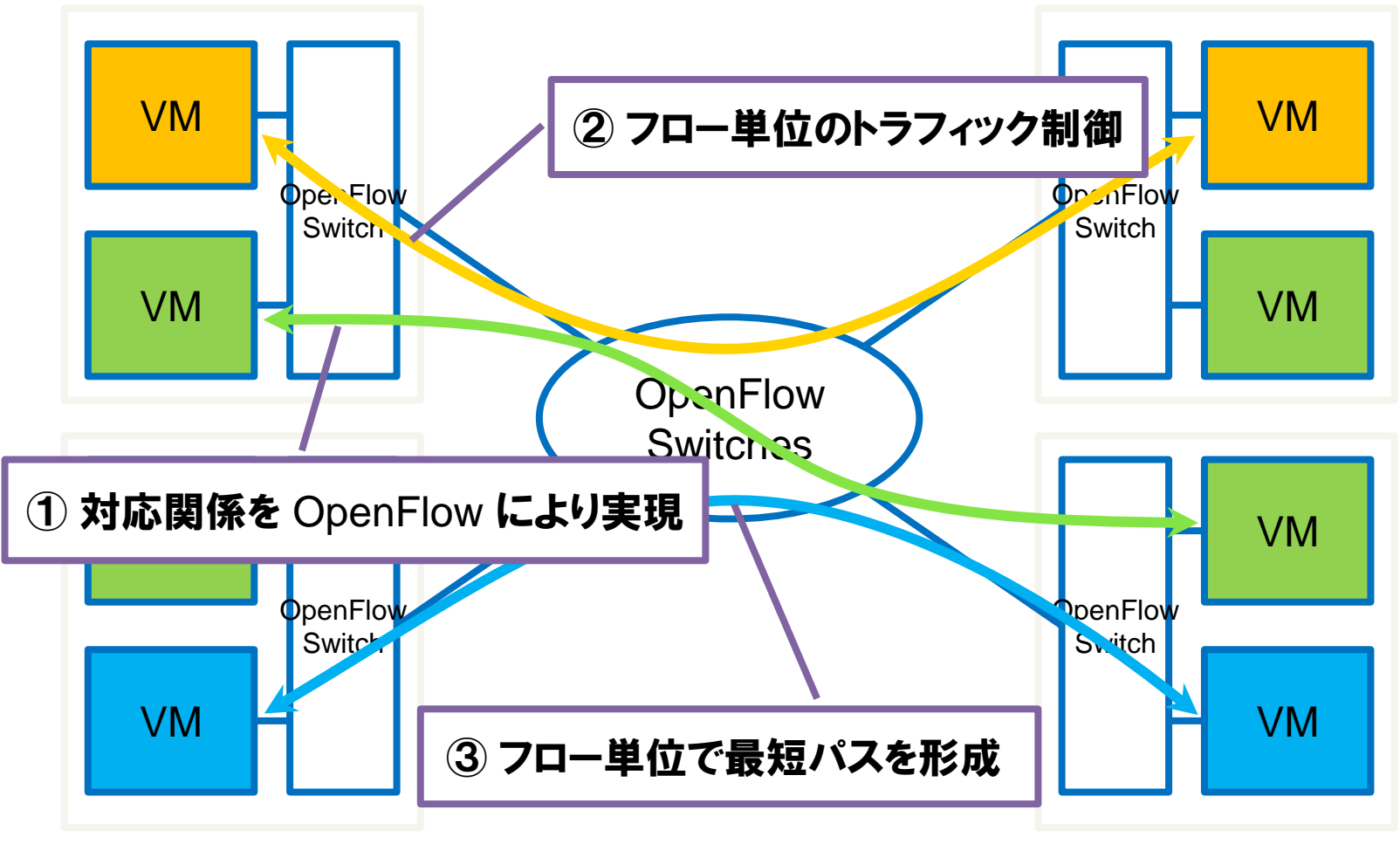

# Hop-by-hop 型の一実装例

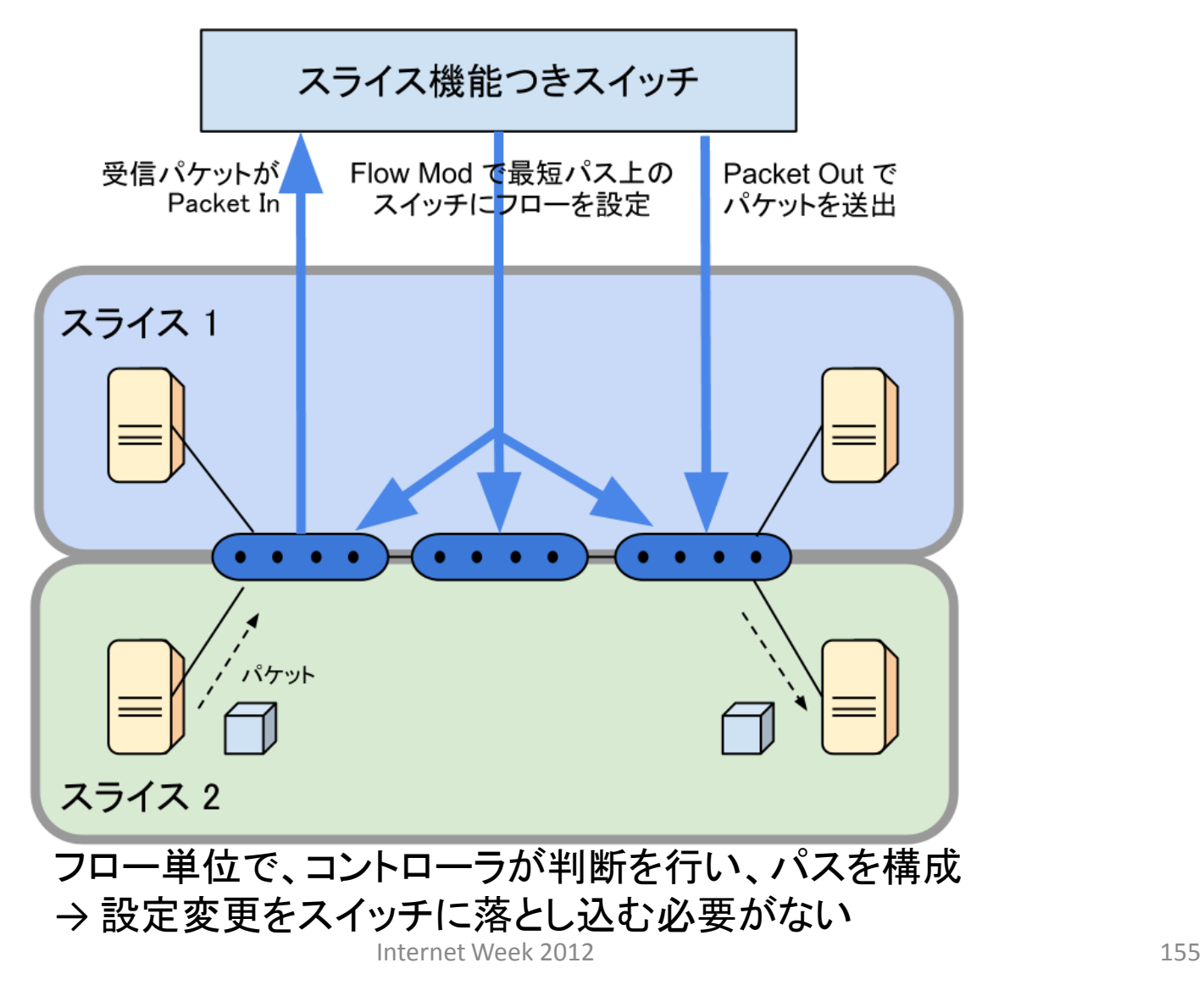

# クラウド管理システムとの連携例

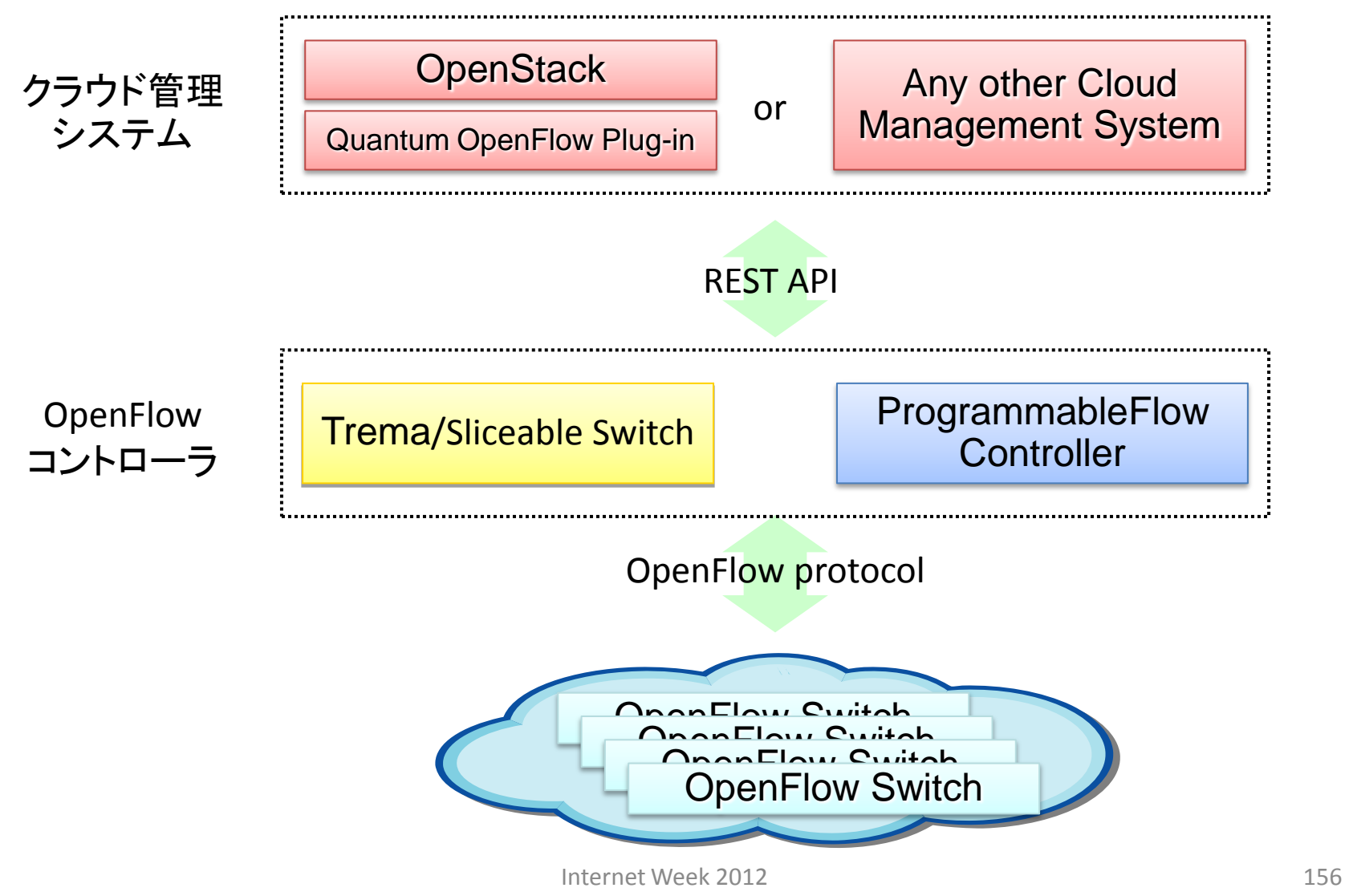

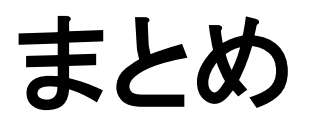

## Trema: "Rails のように OpenFlow を"

- 書いたコードをすぐ動かせる: コーディング、実行、デバッグのルー プを短いサイクルで
	- 仮想ネットワーク DSL
	- `trema {run, send\_packets, show\_stats, up, kill}`
- Coding by Convention: 短く書く
	- naming coversion によるイベントの自動振り分け
	- Class アトリビュート: `periodic\_timer\_event`
	- Syntactic sugars: `ExactMatch.from`
	- デフォルトオプション: `send\_flow\_mod\_add`
- Trema のサブコマンド
	- `trema {dump\_flows, ruby}`

# 開発者、次の一歩のために

- `[trema]/src/examples`
	- API の使い方を示すシンプルなサンプルアプリケー ション
	- Ruby と C のAPIを理解するために最適なリファレンス
- Trema/Apps<http://github.com/trema/apps> – より実用的・実験的なコントローラアプリケーション

– 実用コントローラ開発の出発点として最適

## Trema C

- Trema は Ruby と C 両方のライブラリを提供 – 開発者が選択可能
- Trema C もまた Trema Ruby のようにシンプル

\$ gcc myapp.c `trema-config -c -l` -o myapp \$ trema run myapp

OpenFlow ユースケース

- データセンターネットワークの仮想化
- データセンター間接続での TE

• どのような課題を、どのように解決している か?

### Sources

- Trema:<http://github.com/trema/>
- Trema/Apps: <http://github.com/trema/apps/>
- Web Page: <http://trema.github.com/trema/>
- Book : <http://yasuhito.github.com/trema-book/>
- Mailing List:<https://groups.google.com/group/trema-dev>
- Blog : [http://trema.info/,](http://trema.info/) [http://trema.hatenablog.jp/](http://d.hatena.ne.jp/kazuya_ax/)